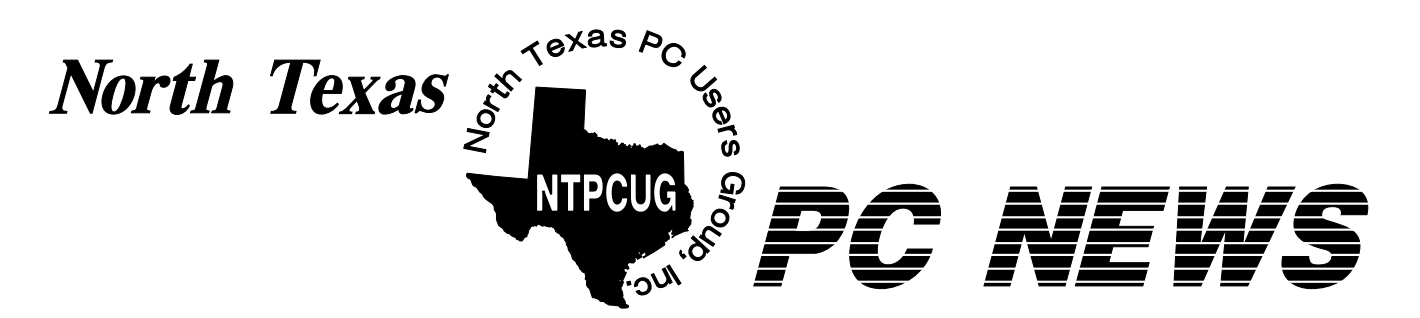

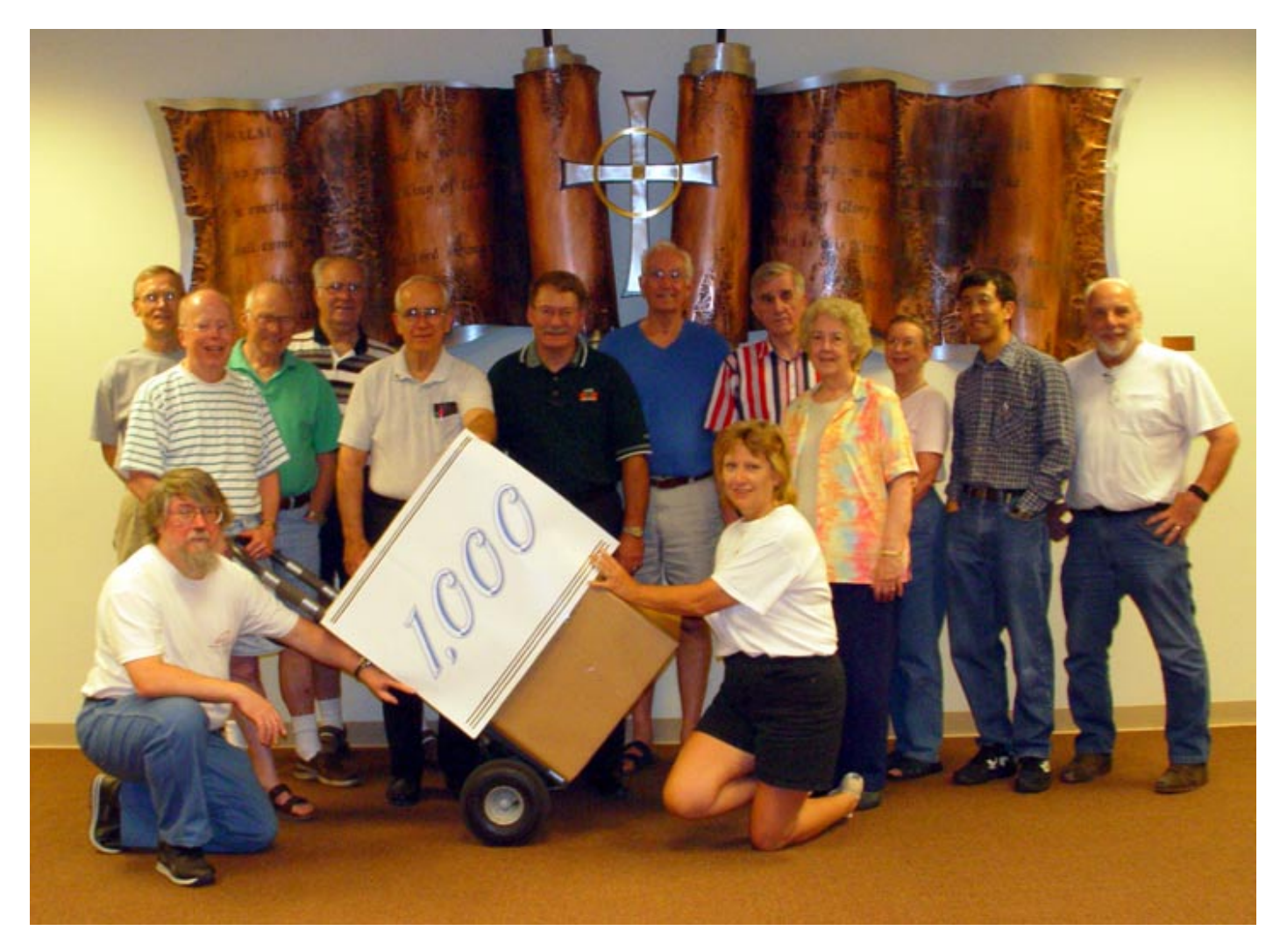

# NTPCUG Volunteer PC Recyclers Hit 1000th Unit For the Visually Impaired Last Month!

(See More on Page 10)

 *Online Edition* 

*June 2003* VOLUME 22 • NUMBER 6

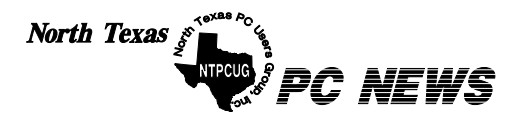

Published monthly by members of North Texas Personal Computer Users Group for their use. Send all editorial correspondence to: Editor, North Texas PC NEWS at: *newsletter@ntpcug.org*

Send address changes to: Membership Director,NTPCUG, P.O. Box 703449, Dallas, TX 75370-3449.

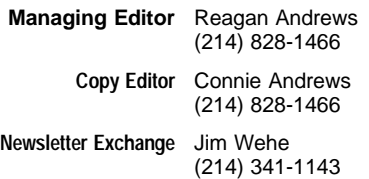

The opinions expressed herein are those of the authors and do not necessarily reflect those of the Group or its members. Copyright ©2003 by *North Texas PC NEWS.* (Articles without specific copyright notices may be reproduced unchanged by other not-for-profit User Groups if credit is given to the author and the publication.)

#### Circulation:

Member distribution was 475

The editors of North Texas PC NEWS use Microsoft *Word for Windows 97.* This issue of North Texas *PC NEWS* was composed using *Corel Ventura 8.0, Corel Draw 9.0, Arts & Letters Express 6.01, Adobe Photoshop 4.01, Microsoft Publisher 2000* and *Adobe Acrobat 4.01* Principal typefaces include: Times, Palatino, Helvetica, A&L Cafe, French Vogue, and Lithos.

> D E A D L I N E Copy deadline for June *North Texas PC NEWS:* Friday, June 6, 2003

> > Meeting Dates:

June 21, 3rd Saturday July 20, 3rd Saturday August 16, 3rd Saturday

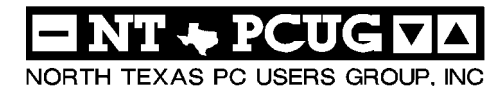

#### *Articles and Announcements:* In This Issue...

- President's Message . . . . . . . . . . . . 2 Bill Parker, President
- Have You Met Diane Bentley?. . . . . . 3 Jim Wehe
- Aladdin Software Add-Ins (Review) . . . 4 Ray Wright
- Saga of the Newsletter Exchange . . . 5 6 Jim Wehe
- Reagan Andrews NTPCUG Volunteers Break 1000 . . 10 Gil Brand

*The Variety Store* . . . . . . . . . . . . 7 9

- *The Perfect Gift! . . . . . . . . . . . .* 11 Doug Gorrie
- *!!! Mark Yout Calendar !!!* . . . . . . . 11 Connie Andrews
- *Humor Line* . . . . . . . . . . . . 12, 23 Anonymous

#### *Special Items:*

- Vendor Presentations . 1
- SIG Meetings . . . . 1 Rooms & Times

Officers & People You should know 24

 Submit Newsletter articles to: *newsletter@ntpcug.org* **Visit the North Texas PC Users Group Web page:**

#### *<http://www.ntpcug.org>*

#### **Submitting Articles and Stories to the Newsletter**

*The North Texas PC NEWS* is now on-Please don't submit the article or story line—and it's more important than ever that the NTPCUG newsletter contain timely and informative content of interest to our members. We will welcome pertinent "How to do it" articles, book reviews, software reviews and other materials that would be helpful and interesting to NTPCUG members.

For prospective authors, there are a few, but very important, "Do's and Don'ts" involved in article submission to the newsletter, first of which is accuracy. Be sure of your facts (unless you report them as "rumors") and always remember to report the source(s) as well.

Please don't submit articles that are taken from another source without crediting the source in your article, i.e., if you excerpt something from the Microsoft (or other) Web site, please state that in the article.

Remember to "sign" your article/ story at the bottom. A simple " by Your Name" will be quite helpful, particularly if the editors have questions or suggestions about the story.

in HTM or .PDF format. It can make editing and formatting quite time consuming and difficult.

We can accept MS Word 97, most WordPerfect files and ASCII .TXT files. The absolutely latest version of any word processor may not convert gracefully to our format and may have to be rejected as a result.

Graphics should be submitted in one of the " standard" formats, i.e., .TIF, .EPS, .GIF, .PCX or .JPG files. While "native" CorelDraw (CDR) files are also OK, other graphics editor native formats may not be convertible.

Again, we want your articles and thank you in advance for your input and cooperation.

Finally, submit as e-mail attachments to: *newsletter@ntpcug.org*, or to *reagana@ntpcug.org*

*Reagan Andrews*

# ROGRAMS & PRESENTATIONS . . . Linda Moore

# **June 21 Vendor Presentations**

**Time:** 10:00 AM

**Title:** Hillcast Technologies Midcast and Midcast Pro – PDA software for streaming stock market data

**Presenter:** Arch Bell, CEO, Hillcast Technologies

**Raffle prizes:** 5 copies of Midcast 5 copies of AP Markets 1 Sharp Zaurus PDA

**Time:** 11:00 AM

**Title:** From Digital Cinema to HDTV:The Future of Imaging Technology is Here To- day – An Overview of Texas Instruments' DLP Technology

**Presenter:**Frank Moizio, TI's Manager of Worldwide Strategic Marketing & Busi- ness Development for DLP(tm) Business Products

# **JS Special Interest Group Meeting Schedule**

**Time SIG 8:00 Microsoft Networking Hardware Solutions Excel/Spreadsheets e-Commerce 9:00 Communications Operating Systems PC Concepts Alpha Five Data Base Dallas Corel Microsoft FrontPage Microsoft Word 10:00 Main Presentation Access – Beginning PC Concepts (Continued) Microsoft Word (Continued) Personal Digital Assistants** 

 **Professional MIDI and Audio**

 **Rhino 3D**

#### **Time SIG**

**11:00 Main Presentation**

 **Internet C# SIG Web Design PC Concepts (Continued) WordPerfect for Windows Digital Photography**

**12:00**

 **NTPCUG Business Meeting**

**12:30**

 **Investors DSDA Linux The Master Genealogist Family Tree Maker**

**1:30**

 **DSDA (Continued) The Master Genealogist (continued) Linux (Continued)**

**SIG meetings are listed by time for the June 21 meeting. Times may change, and members are advised to check the NTPCUG Web site for latest listings. Room locations will be posted on the day of the meeting.**

**The following SIGs are meeting at separate locations, and are not included in the schedule above. Check the SIG notes for time and location.** 

**Meets on 6/14**

**Access Application Developers Issues Visual BASIC - Advanced Visual BASIC - Beginning** 

# **Volunteers Behind the Scenes Working for the NTPCUG**

There has been a lot of work going on behind the scenes to improve the web site. Our webmaster Mary Johnson is working to make WebBoard, our between meeting message board, easier to use. If you have not used the message board to ask or answer questions between meetings, just go to

*<http://www.ntpcug.org>* and click on Support, then WebBoard Forums. Anyone can create a WebBoard account, even non-members. If you have any questions about WebBoard, or suggestions to make it better, send email to *president@ntpcug.org* or *webmaster@ntpcug.org*.

## **1000 Recycled PC's**

Another group of NTPCUG volunteers passed a significant milestone last month when they celebrated completion and shipping of the 1000th

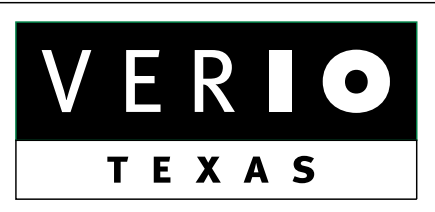

**Formerly OnRamp, National Knowledge Networks and Signet Partners** 

#### **BUSINESS CONNECTIVITY**

Lan ISDN, Point-to-Point T1, Fractional T3

#### **WEB SITE HOSTING & MANAGEMENT**

**Virtual Domain, Server Collocation** 

#### **CONSULTING**

**Firewall Security, Network Design** 

#### **DIAL-UP ACCESS**

28.8K - 56K analog, 64K - 128K ISDN, V.90

### www.veriotexas.net, info@veriotexas.net

38-266-7267

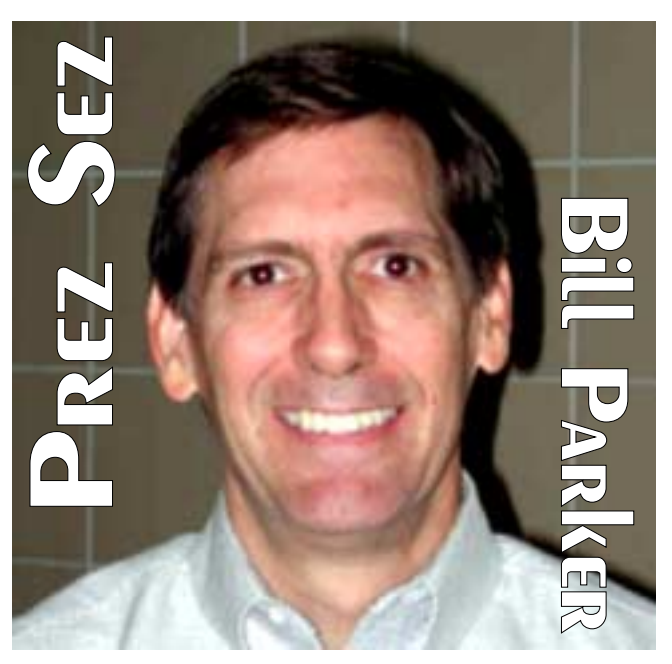

PC to be given to and used by a visually impaired individual. Headed by **Gil Brand**, the volunteer group estimated their efforts have produced approximately \$250,000 worth of computers if purchased by the individuals participating in the program.

### **What other Improvements do We Need?**

While I am on the topic of improvements, let me know if there is anything else the club can do to improve your membership experience. We are always looking to improve member benefits and discounts, SIGs, special meetings, etc.

In the area of special meetings, NTPCUG cosponsored four free meetings in conjunction with Microsoft's TechEd conference the first week of June. These were announced through member email. If you are involved with Microsoft products, there was something for you regardless of your skill level.

I hope everyone was able to take advantage of these opportunities if you could not afford the \$2,000 conference fee.

*Bill Parker*

### **Have You Met Diane Bentley?**

Diane is the exceptional Leader of the MS Word SIG which meets each month from 9:00 to 11:00 am. She also participates in the WordPerfect SIG which follows. Each month Diane uses each product to produce a newsletter (copies on the UG site) on that month's subject, stretching the progam's limits to demonstrate and teach its capabilities and limitations.

Diane is a native of Wichita, Kansas, graduated from West High School and received a Training & Development Certification in 1992 from the University of Houston. She has worked as a training consultant since 1995.

Diane especially enjoys taking a break from her computer to work on year 3 of her 5-year landscaping plan. Recently she has become interested in the possibilities of voice recording to her word processor using Dragon Naturally-Speaking. Since January of this year, she has been a part of the NTPCUG computer rebuilding project for the Texas Center for Physically Impaired, under the direction of John Austin and Gil Brand. Diane is an energetic,

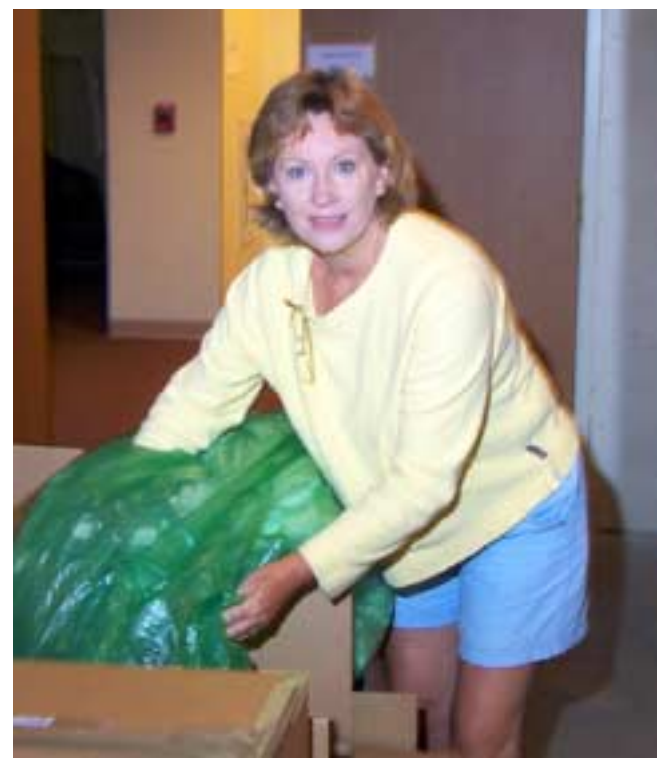

enthusiastic contributor to NTPCUG, who knows her subject throroughly and shares her knowledge with all.

Thanks for sharing,

*Jim Wehe* 

# We Make Meetings More Effective

#### **Product Sales & Rentals**

An extensive line of presentation products from a variety of leading manufacturers for rent or sale.

#### Video & Data Conferencing Systems

A complete range of solutions for every need and budget -- from the desktop to the conference room.

#### **Installation & System Design**

Consultation, design and installation of customized solutions from the classroom to the boardroom.

#### **Presentation Skills Coaching**

Individual or group training sessions teach proven techniques for delivering dynamic presentations.

#### **• Creative Design Services**

Time-saving, affordable ways to maximize the effectiveness of your next presentation.

#### **Service Programs**

Customized service plans for maintenance and support minimize equipment downtime.

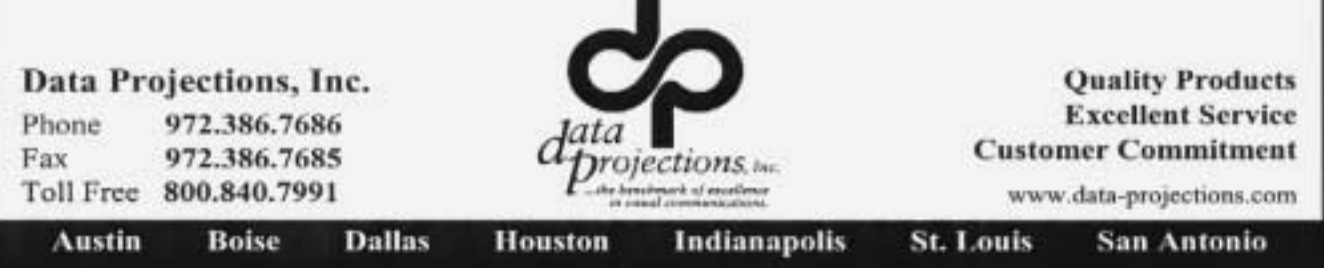

## **Aladdin Software Add-ins for Microsoft Outlook**

Have you ever tried a utility or add-in program that just felt right the first time you used it? I felt this way when I tried the add-in: **ALAD-DINS ENVELOPES & LABELS** for use with Microsoft OUTLOOK (97 through 2002).

**ALADDINS ENVELOPES & LABELS** in-

stalls into the MS OUTLOOK program toolbar for easy access. It also uninstalls easily – but retains the information that you have used the trial version. For envelopes, the add-in provides up to 10 styles for printing with 3 only clicks of the rodent. Multiple return addresses, including logos, and delivery bar codes are available in different envelope sizes. You can select one, or multiple contacts for printing. Select the contact, select Envelopes, select the style and print. You are done!

Icons for two types of labels are also on the toolbar: COMPUTER LABELS and DIS-PATCH LABELS. The only apparent difference is that for the DISPATCH LABELS, you can also specify a return address. Twenty custom labels can be defined. The COMPUTER LABELS portion is equally easy. The program has the full complement of Avery label templates to choose from, or you can custom specify a labels size. Choose a contact or type in the label information. This is where the program is *really neat*. You specify the starting location on the sheet of labels with the mouse, specify the number of labels desired (or a whole sheet), and which labels to use. This provides the user with maximum flexibility in selecting the labels to print.

Some of the customization features are not readily evident. There is excellent Help & tutorials under the F1 button.

MS Word does have a *Labels and Envelopes* option under the Tools Menu. Avery also offers a downloadable add-in which integrates with MS Word. I have tried both, and still pre-

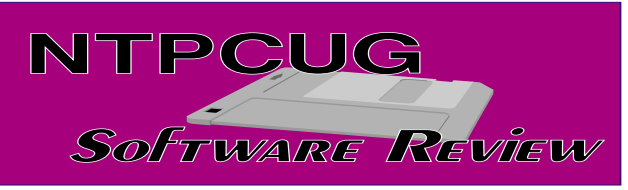

fer the flexibility and ease of use offered by the Aladdin solution.

Two additional add-ins are available from the same developer: **ALADDIN - Word Documents** and **ALADDIN - Excel Documents**. They both provide the same functionality of grabbing the contact name and address (business or home) and placing it in a Word/Excel document at a prescribed location/cell. This provides great functionality when addressing a form letter, rather than having to start a Word document, then come over to Outlook and do the copy & paste into the Word document. This can also be used to initiate a mailmerge directly from Outlook. Personally, I didn't have a need for placing a contact name & address into an Excel spreadsheet.

These add-ins only function with Microsoft Outlook, not with Outlook Express or other email apps. As I mentioned, Aladdin offers a 30 day free trial for each of the add-ins giving you the opportunity to "try before you buy". After the trial is over, any printing is overlaid with an "UNREGISTERED" message, making the envelope/label unusable.

The Manawatu Software Solutions web site can provide more details on the features and pricing options:

#### *<http://www.software-solutions.co.uk>*

The list price for the Envelopes & Labels program is \$34.95. Please check the *<http://www.NTPCUG.org>* web site for special user group pricing on the suite of add-ins.

> *Ray Wright SIG Leader, Beginning Access*

### **THE SAGA OF THE NEWSLETTER EXCHANGE**

#### *By Jim Wehe*

Some 20 years ago, before the Internet (as we now know it) existed, computer user groups were being formed all across the United States. The NT IBM PC UG (now the NTPCUG) was one of those early groups.

Soon, monthly newsletters were published by these groups to:

1. Report the results of officer elections

2. Announce the formation of SIG's (Special Interest Groups) meeting to discuss hardware, software; and the subject, time, and place of planned meetings

3. Announce visits by industry leaders

4. Announce vendor demonstrations of new product or new versions

5. List key contacts for officers and willing coaches.

Before long groups began to exchange their newsletters to learn each other's plans.

At NTPCUG each month newsletters were bound into a book for the previous month and made available for officers and members to check out. That meant that in a year, 12 people could read any one of these books at a time when the membership was over 1,000. Some newsletters specialized in how-to-do articles and these became a useful source of information in the time before instruction books became widely available. Of course publishers quickly produced a series of special-

ized magazines.

As an early user of dBase, the relational database program, I remember the first book I found that explained the process of creating a database. In those days programs came with documentation that was like a dictionary. There were no instructions about the process. That book was written

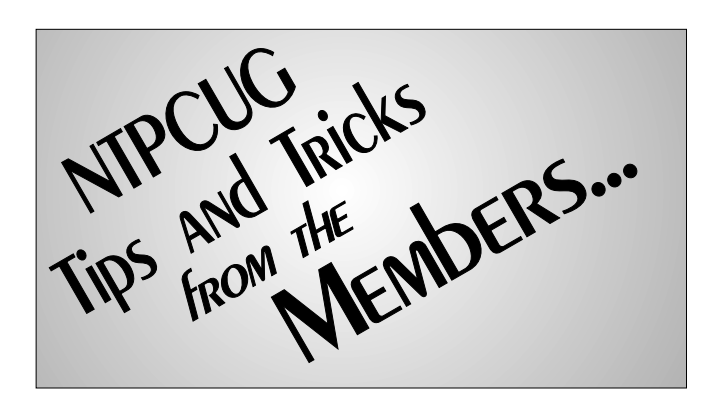

with a sense of humor that made me want to try harder to understand that I would have to learn a programming language to accomplish my task.

How time have changed! We have the Internet with all its good and bad. We are often not bothered with documentation; we have help screens instead. Book stores are full of helpful books for nearly any program, even inexpensive programs. We have Email and a presence on the Internet with our own Web site and changes come faster and faster.

At the same time, as more people become familiar with personal computers in the office and at home, other changes occur. There are now fewer magazines available, fewer incompatible computer brands, and fewer members in user groups. Vendors are more reluctant to demonstrate their many product upgrades which often have little new to offer. Computer users are more comfortable with their computer tools, therefore less often seek outside help.

So now few hard copy newsletters are printed and exchanged. NTPCUG has not printed and mailed newsletters now for some three years. Instead our newsletter and many others are available to read or download and print directly from the Internet. While some groups make articles individually available in easily read single column format; most still use the multiple column format, printed copies of which are easily scanned for topics of interest.

There are also significant policy differences between user groups. Several make their current is-

s

ue readily available to all; some to members only. NTPCUG and others make older newsletters available but reserve more recent (3 to 6 month) issues only for current members, who have essentially a 3 week period to download the recent newsletters before the address is closed in preparation for the next issue.

So these days you may read articles by San Antonio who has 800 plus reviews of product, software, and books located at *<http://www.alamopc.org>*. Or perhaps you would like to search the 350 other U.S. user groups at *<http://www.apcug.org>*. You no longer need to be one of only 12 who can read recent user group newsletters in a year's time.

To make interesting articles easier to locate, NTPCUG publishes an index of articles from several user groups, listed by subject. Sometimes you will find this list on our Web site (*<http://www.ntpcug.org>*) under the drop down menu item, " News", sometimes it is in our newsletter, and often hard copies of the current index are brought to the registration desk at the monthly meeting. Newsletters are now bound by individual user group, so many more members can read them if you wish to reserve one to check out at next month's meeting. The most interesting articles are often reprinted a month or

two later by other groups, so more than one copy of an article is often available.

Since starting this binding by individual user group three years ago, we now have:

1. Newsletters from over 50 user groups, only a dozen on a regular basis

- 2. Over 1,000 indexed articles
- 3. On 70 subjects
- 4. By 70 authors writing about
- 5. Some 130 products sold
- 6. By 70 vendors.

So lets don't think of a newsletter exchange, but instead think of the benefit of instant access to most newsletters and articles and a means to search for information from computer humor to the latest digital cameras and software.

Lets call the new items "Newsletter Article Index", "Newsletter Links" and "User Group Links".

What will they think of next?

*Jim Wehe*

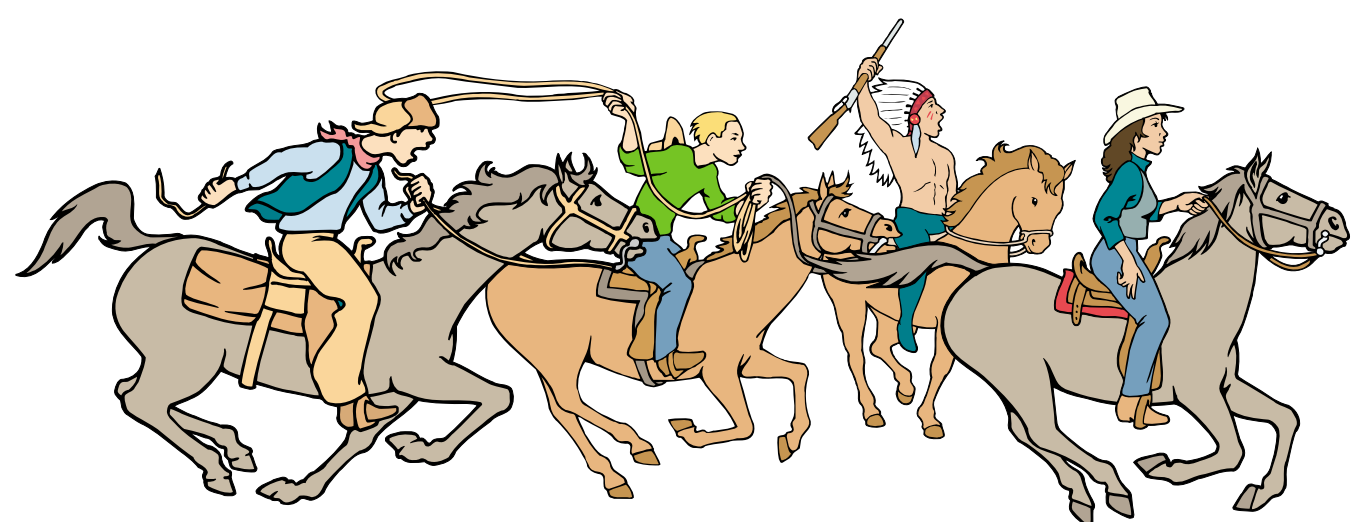

NTPCUG Members are really anxious to see the latest Newsletter Exchange issues...

# **Unix/Linux Licensing Squabbles Marked May & June As SCO, IBM, Novell & Microsoft Cast Claims and Counter-Claims, While Oracle Makes Hostile \$5.1 billion Offer for PeopleSoft**

A little night music and a little history explaining, one more time, how history repeats itself in the PC community is offered this month. Mozart's *Eine Kleine Nachtmusik* is one of my favorite pieces to write by—after ZZ Top's *Cheap Sunglasses* and Willie Nelson's *Whisky River,* that is.

The 'history' was brought to mind by a recent Microsoft move to pay Unix licensing fees to SCO (Santa Cruz Operations) Group. SCO Group's history is what makes this so interesting. SCO was purchased by Caldera in 2001, who rapidly decided to change *their* name to 'SCO Group.' Name change was probably a good idea, given Caldera's history.

Readers may remember that Caldera was formed by Ray Noorda (consummate Microsoft hater) after his departure from Novell. Novell had purchased the rights to Unix from AT&T and Western Electric earlier. SCO bought the rights to

Unix from a faltering (assisted by Noorda's purchase of DRI's *DR DOS* and WordPerfect) Novell badly in need of cash. Most recently, Caldera had forged a strong Linux presence which has since been discontinued.

#### **Are you still with me?**

Microsoft was actually an early player in the Unix sphere in the microcomputer arena. The Redmond, WA, concern licensed a version of Unix called *Xenix* for 16-bit platforms and later sold Xenix to SCO. Microsoft is/was a minority stockholder in SCO.

Meanwhile, IBM, DEC, H-P, Silicon Graphics and others developed their own versions of Unix for use in workstations and minicomputers. IBM's

version, *AIX*, was eventually ported to both proprietary IBM CPU's and to the *PowerPC* CPU. However, IBM also currently supports Linux for servers and workstations.

#### **Here's the meat**

Microsoft is very, very worried about Linux at the server level (now) and, in the future, at the desktop level. One way to allay that concern would be to 'eliminate' the 'free' aspect associated with Linux, i.e., make vendors of Linux have to pay licensing fees which would be passed on to users. Early foray in this matter came out when SCO raised claim that IBM had included licensed Unix code in versions of Linux via errant engineering work on both AIX and Linux.

SCO contends that there's a lot of licensed Unix code in Linux and SCO is entitled to their due compensation as a result. A recent *Wall Street Journal* article suggested that the rumors that Mi-

> crosoft was 'supporting' SCO's litigation along these lines may have some basis as part of a Microsoft effort to thwart or delay Linux' further penetration in the server market.

#### **Novell back in the game**

Just to cloud things further, Novell recently reported they felt the SCO claims were groundless since Novell still held the patents/ copyrights for Unix originally purchased by them from AT&T, et al. SCO countered that their licensing contracts did in fact entitle SCO to just compensation as a result in spite of Novell's claims.

Are we having fun yet?

#### **Another voice, another opinion**

Robert X. Cringely, former speaker at NTPCUG, (guess which year) and well

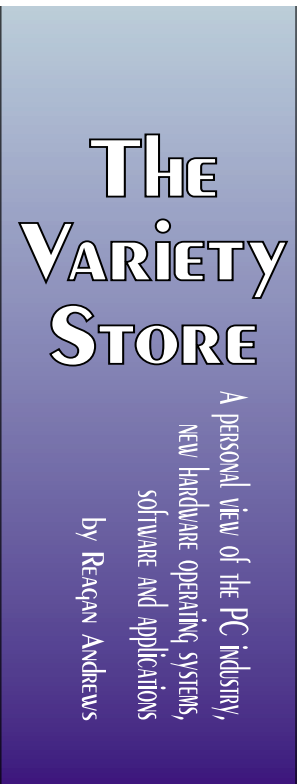

known in the past as a somewhat rabid media columnist, has a different opinion, one that suggests that SCO *itself* may have (or some of its people) inserted the Unix code in Linux. SCO's problem, according to Cringely, is their efforts to "Unify Unix and Linux for business," when SCO's Linux team may have added UnixWare and OpenServer code to Linux.

Now, he sees SCO as attempting to foster acquisition of SCO by IBM in order to have the suit dropped, i.e., settled out of court. The columnist thought this might have some appeal for IBM who might create a 'Unix Open Source' product and reminds us that IBM is really a hardware and services company. "They'd do it to sell more computers," he reported.

#### Cringely's analysis can be found at: *[http://www.pbs.org/cringely/pulpit/pul](http://www.pbs.org/cringely/pulpit/pul-pit20030605.html)pit20030605.html*

#### **Paybacks for Microsoft?**

There is a somewhat perverse part of my mind that may agree with Cringely, but for a different reason—revenge. I'm sure there are still some very bad feelings among some IBM folks who remember the schism that developed between IBM and Microsoft when OS/2 was being jointly developed by both parties. Fact that the split was *unilaterally* announced by Microsoft at a very crowded Comdex/Fall (? 1991) in Las Vegas sure didn't help mend the ailing relationship.

Supposedly, this was wrought by opposing design philosophies about the API between the two groups working on a 32-bit version of OS/2. It generated enough ill will that Microsoft's Gates pulled out of the OS/2 effort and continued developing *Windows NT* his way. IBM did likewise and developed their 32-bit *OS/2 3.0 Warp.* 

Many (advanced) users felt OS/2 3.0 was somewhat superior to the Microsoft NT product. I put "advanced" because OS/2, even in later versions, was very, very difficult to install and set up properly. This factor coupled with IBM's inability to

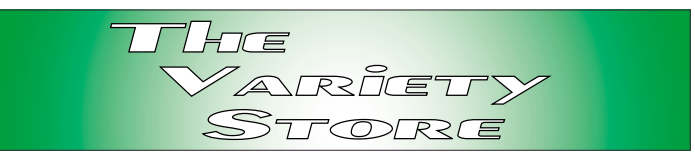

market their software probably doomed the effort at the "typical" desktop in spite of its superiority.

It's still being produced by IBM, however, in server versions.

#### **Back to Unix**

What a lot of people are forgetting is that the current versions of Unix have been built and honed on the work done by both students and faculty in many universities' computer labs. In many respects Linus Torvalds' development of Linux followed the same pattern, i.e., it was designed to be a highly useful, but not essentially commercial, effort by many programmers without remuneration.

Since the academic communities have become somewhat more focused on the issues of patents and copyrights (view the genetics and medical activities), I wouldn't be that surprised to read about some universities deciding that they are entitled to Unix licenses as well.

This could drag on for years of various and vicious litigation efforts.

#### **'Poaching' target in PeopleSoft - J.D. Edwards Acquisition followed by hostile Oracle bid To acquire PeopleSoft in June?**

Oh, what tangled roads the software industry appears to be following lately.

A little background: The 'biggies' in very, very large enterprise management software are **SAP** (from Germany), **IBM**, **Oracle** and **Microsoft**. SAP would appear to be the leader of this pack, followed by Oracle and IBM. Of the four, only Microsoft has also targeted the small - medium size businesses in addition to the much bigger enterprises.

**PeopleSoft** recently announced a friendly, planned acquisition of **J.D. Edwards**. If joined,

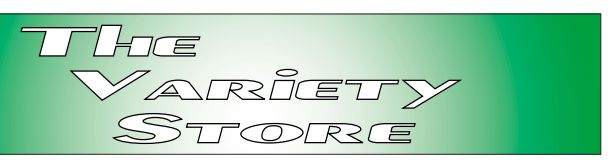

the two would constitute a powerhouse in the small - midrange business arena (and probably get a lot of attention from Microsoft.)

Oracle announced in June that they plan to acquire PeopleSoft in a hostile takeover for \$5.1 billion. If this does go through, Oracle will become the 2nd largest software vendor in the US behind Microsoft and give Oracle an exceptional entry into the small - midrange market.

PeopleSoft doesn't want to be part of Oracle. They rejected the hostile offer and added that they see some antitrust issues—even if Oracle is successful in their bid. Oracle denies this as a possibility which is somewhat humorous in light of Oracle's Larry Ellison's vigorous efforts against Microsoft in the Microsoft case.

Some media sources have asserted that PeopleSoft may be seeking a "White Knight" to rescue them from Oracle's clutches. Implication was that Microsoft with \$46 billion cash resources might be a good candidate. Unfortunately, this might also subject Microsoft to more antitrust difficulties.

#### **Poaching?**

Ahhhhh Poaching, that time-honored practice of convincing customers of the other guy that the other guy is in trouble and the customers should jump ship to the poacher's products. Oracle has stated an intention to shut down PeopleSoft if they are successful, thus narrowing the available choices to businesses and thus force many current People-

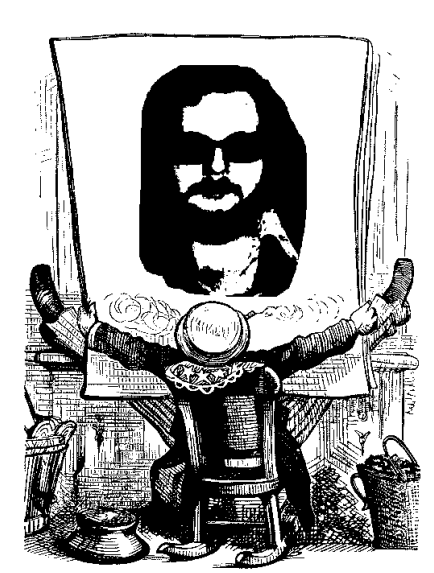

Soft customers to undergo the expense of making the change.

Since Oracle has been reporting for some time that PeopleSoft is in trouble there has been some success in this effort. This is countered by People-Soft reporting they would make their sales goals in spite of the Oracle attacks.

IBM experienced the same poaching attacks when they acquired Informix. However, IBM managed to prevail and increase their customer base over time.

#### **A last note**

Not everybody is excited about an Oracle hostile acquisition of PeopleSoft. Moody's "Downgraded its outlook for Oracle to 'negative' citing the additional cash Oracle likely will need to complete the deal," *The Wall Street Journal* reported June 12 in an article authored by Staff Reporter David Bank.

#### **Coming Next Month**

I plan to look at the two 64-bit CPU's coming into play and impact that they probably won't have until 64-bit applications software is available.

I may also offer an opportunity to Jason Blair, former New York Times reporter, to write for this column. His style appears to be right in keeping with mine...

#### **Significant Anniversaries**

Friday, June 13, 2003, marks the  $45<sup>th</sup>$  anniversary of the morning I muttered "I will" and spent the next four years+ in the Air Force.

This month also marks the  $10^{th}$  anniversary of my initial "temporary" assumption of role as editor/publisher of *The North Texas PC News*.

*Reagan*

### **NTPCUG Volunteers Break 1000 More Volunteers Urgently Needed**

Gil Brand has been heading a long-term NTPCUG effort to recycle/refurbish PC's for the blind. This effort has been extremely successful and has made 100's of formerly discarded PC's available to people who really need them. Last month, they shipped out the 1000th recycled PC.

Once more, the NTPCUG volunteer effort is in need of additional volunteers to assist in this task. According to Gil, the group is approximately 20 machines behind and people are needed with basic hardware skills to test, refurbish and pack the machines for shipping to intended recipients. Gil reports that while skills are helpful, the group can assist unskilled volunteers in gaining the basic knowledge to assist in the effort.

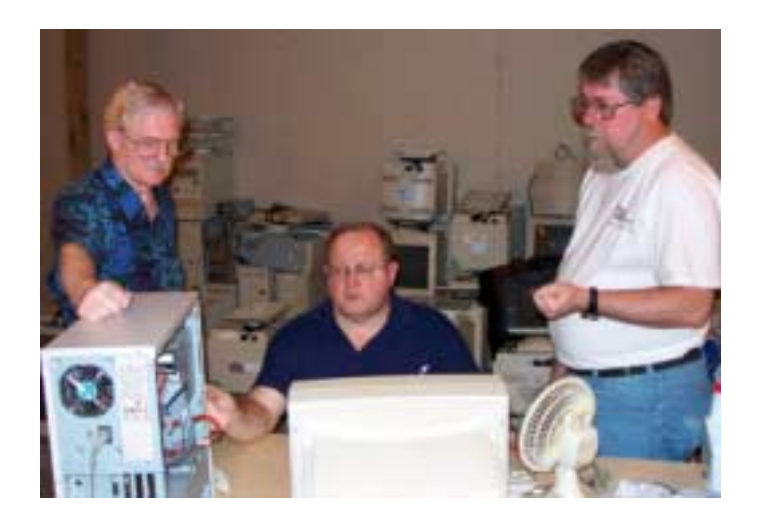

Yes, NTPCUG volunteers are still needed for several roles within the Club. These are pictures taken of members working on the PC's for the blind project headed by Gil Brand, above, left.

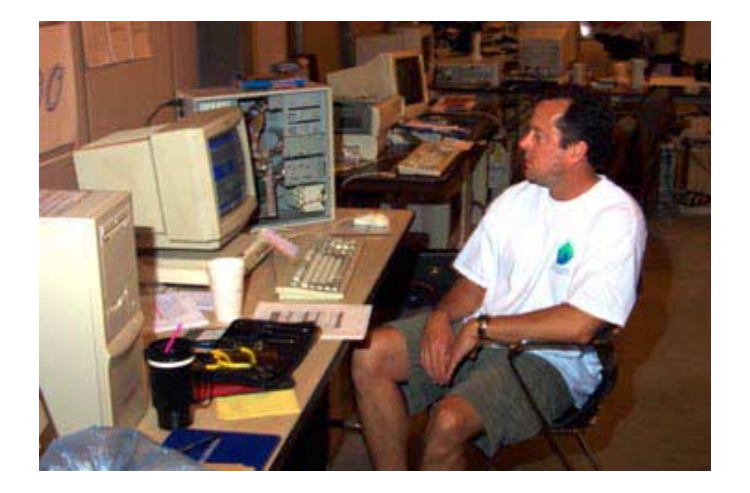

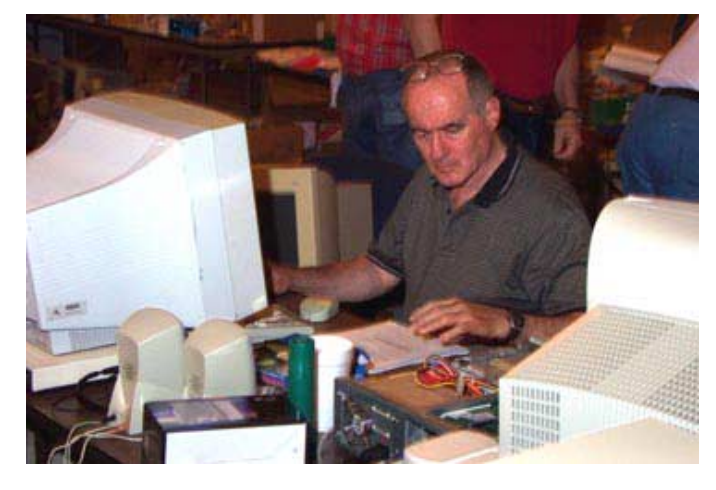

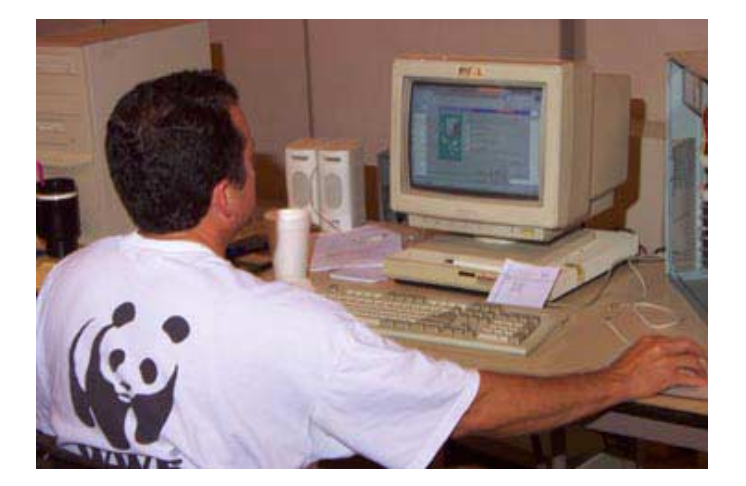

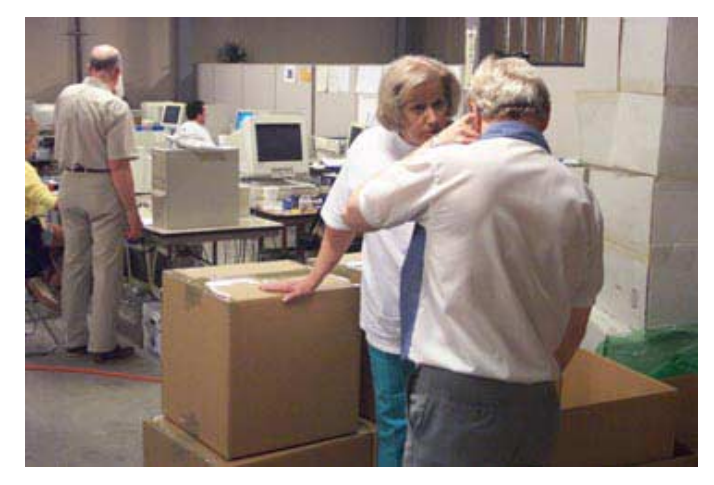

## **!!! Mark Your Calendar !!!**

Future Newsletter Deadlines and Meeting Dates

**Please Note:** The May meeting will be on *June 21* at Building "C" on the North Lake Community College in Irving, TX.

Our main meeting presentations [and most SIGs] will be on the **third Saturday** of each month. The **newsletter deadline** each month will be **fifteen days before** the main meeting. See the schedule below at right for a listing of those dates.

# **The Perfect Gift!**

Looking for a last-minute gift that's quick, easy and keeps on giving for the entire year? Take a tip from Doug Gorrie and consider giving a one-year membership in the North Texas PC Users Group. This is an especially appropriate gift for a friend or relative who is new to computing and interested in learning how to use and enjoy the PC.

Point out the Genealogy SIGs to people who are collecting information about their families, tell friends how much the Internet SIGs can help in easing their way into really using the Web, and the benefits of friendly, early computer lessons in the Introduction to the PC SIG.

More experienced users would appreciate value of vendor presentations in making important software and hardware decisions during the year.

If you have a friend or relative who constantly " borrows" your copy of the latest *North Texas PC News*, a gift membership might be especially welcome.

*Doug*

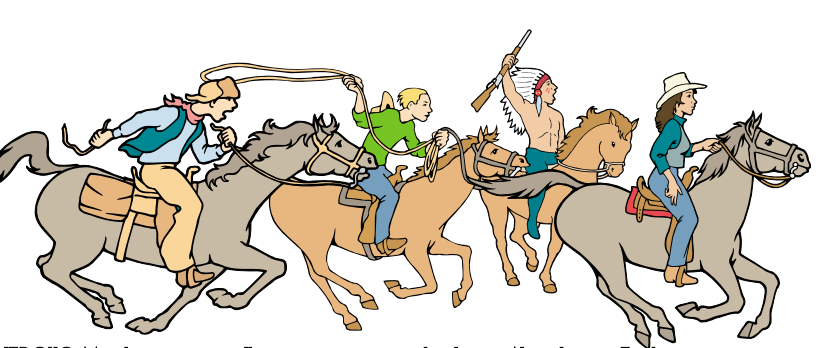

NTPCUG Members are really anxious to see the latest Newsletter

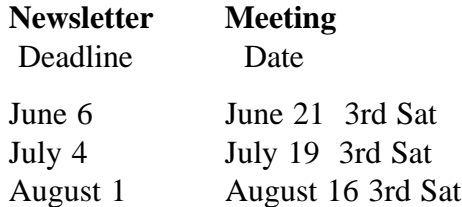

#### **Off-Site SIGs**

The North Texas Microsoft Developers SIGs Beginning Visual Basic, Advanced Visual Basic, Access, and Application Developers Issues SIGs) will meet the **second** Saturday of each month at Microsoft Corporation's Building #1 located at 7000 State Highway 161 in Irving, Texas.

#### **Up-to-date Information**

Make it a habit to check our Web site at *<http://www.ntpcug.org>* for any last minute changes. Keep informed through our Web site.

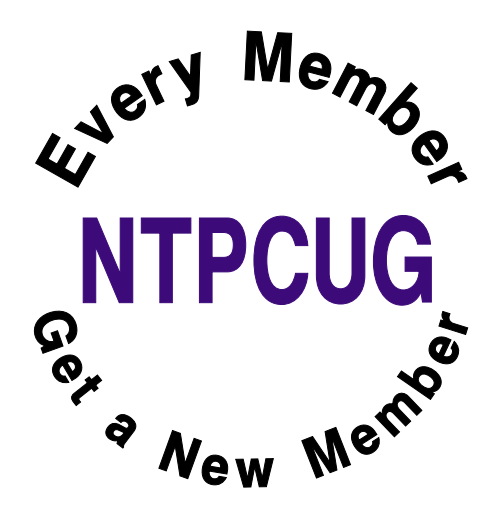

# **Humor Line**

Three men wanted to cross a river. They had no idea how to cross it, so one man knelt down on his knees and prayed "Lord give me the power and strength the cross the river." suddenly the man became very strong and swam across the river.

The next man thought: if it worked for him, it'll work for me. So he knelt down and prayed "Lord give me the skills and the strength to cross the river." the man built a canoe and rowed himself across the river.

The last man thought: if it worked for both of them, I know it'll work for me. So he also knelt down and prayed "Lord give me the wisdom and knowledge to cross the river."

He turned into a woman and walked across the bridge.

-------------------

A man and a woman who have never met before find themselves in the same sleeping carriage of a train. After the initial embarrassment, they both manage to get to sleep; the woman on the top bunk, the man on the lower. In the middle of the night the woman leans over and says, "I'm sorry to bother you, but I'm awfully cold and I was wondering if you could possibly pass me another blanket."

The man leans out and with a glint in his eye said "I've got a better idea ... let's pretend we're married."

" Why not," giggles the woman.

"Good," he replies. "Get your own blanket."

------------------

Early one morning, a mother went in to wake up her son. "Wake up, son. It's time to go to

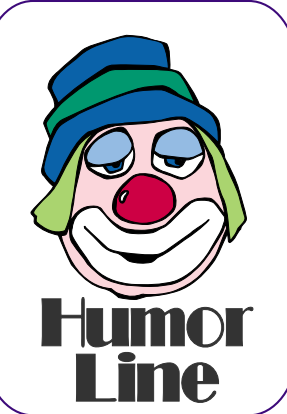

school!" "But why, Mom? I don't want to go." "Give me two reasons why you don't want to go." "Well, the kids hate me for one, and the teachers hate me, too!" "Oh, that's no reason not to go to school. Come on now and get ready." "Give me two reasons why I should go to school."

"Well, for one, you're 52 years old. And for another, you're the Principal!"

------------------

A woman who died found herself standing outside the Pearly Gates, being greeted by St. Peter. She asked him, "Oh, is this place what I really think it is? It's so beautiful. Did I really make it to heaven?"

To which St. Peter replied, "Yes, my dear, these are the Gates to Heaven. But you must do one more thing before you can enter."

The woman was very excited, and asked of St. Peter what she must do to pass through the gates.

"Spell a word," St. Peter replied. "What word?" she asked. "Any word," answered St. Peter. "It's your choice."

The woman promptly replied, "Then the word I will spell is love.L-o-v-e." St. Peter congratulated her on her good fortune to have made it to Heaven, and asked her if she would mind taking his place at the gates for a few minutes while he went to the bathroom. "I'd be honored," she said, "but what should I do if someone comes

while you are gone?"

St. Peter reassured her, and instructed the woman to simply have any newcomers to the Pearly Gates to spell a word as she had done. So the woman is left sitting in St. Peter's chair and watching the beautiful angels soaring around her when a man approaches the gates.

 **(Continued on page 23)**

# Selected SI REPORTS

News and meeting notes of Special Interest Groups *Further background information about a SIG is available from the SIG's Web page at <http://www.ntpcug.org>*

.

#### **Access**

The *Microsoft Access SIG* meets with other developer SIGs on the *Second Saturday* of the month, at Microsoft's facility in Irving on the President George Bush Parkway (State Hwy. 161), just North of State Highway 114. If you exit Highway 114 going North, stay on the access road and you'll find the Microsoft entrance before you reach the first tollbooth entrance onto the President George Bush Parkway. [The Access SIG website at](http://mem-bers.tripod.com/ntaccess/) *http://members.tripod.com/ntaccess*/ has directions, a link to a map, and meeting times.

#### *JACK IS BACK!*

After a few months absence due to other commitments, **Jack Atkinson** has returned. Jack has been an Assistant Leader of the Microsoft Access SIG since its formation in April, 2003. We are also delighted to announce that Jack has now agreed to serve as *Co-Leader* of the *Microsoft Access SIG*.

*On June 14, 2003,* the Beginning VB SIG Leader and NTPCUG Board Member **Thomas 'Tuc' Goodwin** will host the Access SIG, in the absence of Access SIG Co-Leaders **Jack Atkinson** and **Larry Linson**. Specific topics have not been finalized, but will either be topics of interest about Access or discussion of topics related to the theme of the day. Many thanks to Tuc for taking this on with little advance notice.

#### *Larry Linson*

#### **Access - Beginning**

JUNE 2003 Meeting

In the June meeting, **Ray Wright** will continue the presentation of using several techniques to LINK TABLES: temporary links while running a query and permanent links to enforce Referential Integrity.

#### **Q&A session** -

BRING YOUR QUESTIONS! We have a number of members involved in developing projects and have brought some very good questions to our sessions. On several occasions, we were able to demonstrate possible solutions for those questions. Please email your suggestions for the direction of the group at the address below.

We have planned a set of classes designed around the beginner. If you are interested in Access, what it is, or what it can do to you, then please join us on the 3rd Sat each month. IF you have an idea for a class, please let us know. Our planned schedule is flexible!!

If you have an Access problem you are trying to solve, bring it to the meeting. We will have time at the end for a Q&A session. You can also post a question on the **WebBoard Access** forum without waiting for the meeting.

For the beginner, NTPCUG members also have a great CD video library that includes **ACCESS training**. It is available for checkout at the monthly meetings (with a deposit). See the NTPCUG newsletter for details (membership has its privileges!). Check out *<http://www.woodyswatch.com/>* as a valuable resource for tips and techniques newsletter. Access also provides several sample databases on the Office

#### **Sig Leader Listings**

**SIG Coordinator Bill Parker at: sig\_coordinator@ntpcug.org**

#### **Access**

Larry Linson *larry.linson@ntpcug.org* Jack Atkinson *jatkin@bigfoot.com*

#### **Access - Beginning**

Ray Wright.......... 972-380-0664 *Ray.Wright@ntpcug.org Tom Browning .... 214-692-9784 tombrowning@prodigy.net* Jim Wehe............ 214-341-1143 *JWehe@aol.com*

#### **Alpha Five**

Bill Parker ........... (972) 381-9963 h *bill@partec.net* Dan Blank ........... (972) 395-3367 h *danblank@bigfoot.com*

#### **Application Developers Issues**

Dan Ogden ......... (972) 417-1917 *dogden@gte.net* Larry Linson *lmlinson@yahoo.com* Linda Moore *lhmoore@pobox.com*

#### **C# Programming**

**John Davis** *ntpcugcsharp@pcprogramming.com*

#### **Communications**

Birl Smith ............ (972) 670-0103 w *birl.smith@ntpcug.org*

#### **Dallas Corel**

Martin Hellar ....... (903) 849-3492 *mwhellar@ntpcug.org* Marsha Drebelbis (214) 951-0266 *mdreb@litigraph.com*

#### **Dallas Software Developers Assn.**

Glen Ford............ (972) 423-1888 *gford@sharpsite.net* Martin Hellar ....... (903) 849-3492 *mwhellar@ntpcug.org* Bob Weber, ........ (214) 348-3813 *rwwebber@swbell.net*

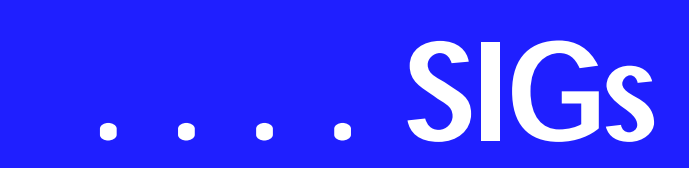

CD, including the NORTHWIND Project. This database provides an excellent learning tool. Another resource: *<http://www.elementkjournals.com/>* provides sample newsletters called **Inside Access**, and another called **Beginners Access** --both offering great tips and tricks!

**Planned Sessions include**:

JULY - Jim Wehe - ??

*Ray Wright*

#### **Alpha Five Database**

**Alpha Five** (Win 98/NT/2K/XP) and **Alpha Four** (DOS), from

*<http://www.alphasoftware.com>*, is usually described as the most user freindly relational database on the market, and it is fully programable. Alpha Five version 5 was released in September 2002, and reviewed by *http://www.infoworld.com/arti[cles/hn/xml/02/09/13/020913hnaplha5.xm](http://www.in-foworld.com/arti-cles/hn/xml/02/09/13/020913hnaplha5.xm)* . *[http://www.pcmag.com/arti](http://www.pcmag.com/arti-cle2/0,4149,716772,00.asp)cle2/0,4149,716772,00.asp* rates Alpha Five v5 as 5 stars out of a possible 5.

The purpose of the SIG is to provide a forum for users to ask questions, and share experiences of using Alpha Five and Four in practical applications. There is always a presentation topic, and a time for questions and answers.

Topics range from introductory to advanced, and cover such things as understanding the user interface, designing forms, reports, and applications, tips and tricks, and efficient design for large and small database environments.

It is very helpful to hear the perspective of different users, so we are always looking for speakers to talk about an application/technique/product that they use/develop. In fact, one of the best ways to get questions answered is to present your application or problem, and get immediate feedback from others! Let me know if you have an application, single technique, or topic you would like to present.

*Bill Parker.* 

#### **Application Developers Issues**

#### **June 2003 Meeting**

Toi B. Wright, President of Metroplex Access Developers, *http:*//*[www.madtx.org](http://www.madtx.org)*, will present the

Microsoft Web Matrix, a free Microsoft development environment for ASP.NET.

#### **SIG Information**

The Application Developer Issues SIG focuses on providing information to developers that assists them in (1) developing applications that use Microsoft tools and technologies, (2) engineering applications through various design methodologies, and (3) staying abreast of legal developments and industry trends that affect developers.

Starting in 2002, The Microsoft Developer SIGs embarked in a new direction. All four SIGs, while still retaining their separate identities, now coordinate their presentations around common themes that are of practical assistance to developers. Rather than just discussing various Microsoft products, tools, and technologies, various aspects of development are demonstrated by the use of several different themes.

One of our objectives is to discuss those themes that are relevant to you as the developer. To that end, we are conducting a survey, North Texas Microsoft Developer SIGs 2003 Survey at *[http://rsj-services.com/ntpcug/sigssur](http://rsj-services.com/ntpcug/sigssur-vey.htm)vey.htm*, where you have the opportunity to provide your input into the themes that we will cover during the year 2003. We strongly encourage you to participate in this survey so that you will be aware of and have the opportunity to participate in the selection of these themes.

#### **Digital Photography**

James Dunn........972-279-5712 *jdunn@augustmail.com*

#### **e-Commerce**

Alan Lummus ......(972) 733-4141 w&h alan.lummus@ntpcug.org

#### **Excel/Spreadsheet**

Art Babb ..............(214) 324-5920 h ............................(214) 525-5750 w *alb91@earthlink.net* Eb Foerster *eb.foerster@ntpcug.org*

#### **Family Tree Maker**

Tresa Tatyrek......(972) 539-7452 *genealogy@magnoliamanor-network.com*

#### **Genealogist - The Master**

Jeri Steele ...........(214) 567-6289 w steele@*pioneerinfo.com* Bill Dow (972) 306-1596 w *dow@PioneerInfo.com*

#### **Hardware Solutions**

Charles Miller ......(903) 938-4220 h *cbaxter@pobox.com* Ralph Beaver ......(817) 624-9530 h Gary Johnson......(972) 938-0344 h

#### **Internet–Beginning**

Doug Gorrie.........(972) 618-8002 h *dsg@ntpcug.org* Tom O'Keefe *okeefe@metronet.com*

#### **Internet–Advanced**

Doug Gorrie.........(972) 618-8002 h *dsg@ntpcug.org* Tom O'Keefe *okeefe@metronet.com*

#### **Investors**

Kathryn (Kathy) Kirby *infoinvest@aol.com*

#### **Linux**

John McNeil ........(972) 227-2881 *john.mcneil@ntpcug.org* Gil Brand, *gb1@ntpcug.org*

#### **Microsoft FrontPage**

Alan Lummus ......(972) 733-4141 w&h *alan.lummus@ntpcug.org*

#### **Microsoft Networking**

Gil Brand .............(214) 341-7182 h *gb1@ntpcug.org* Bill Rodgers.........(972) 690-3507 h *brodgers@sbcglobal.net*

#### *Daniel Ogden*

#### **Communications**

#### **Is your e-mail box overflowing with Spam**?

If you're losing ground on the effort to clear your inbox, you're not alone. The latest statistics reveal 85% of all business and personal e-mail is junk, bulk mail or spam. E-mail spam is costing businesses because employees are

#### **Microsoft Word**

Diane Bentley...... (972) 724-0855 w&h *diane.bentley@ntpcug.org.com*

#### **Operating Systems**

Reagan Andrews (214) 828-0699 h *reagan.andrews@ntpcug.org* Chuck Stark ........ (972) 985-9176 *chuck.stark@attbi.com*

#### **PC Concepts**

Harold (Spike) Smith ............................ (972) 231-0730 h *Spike3@attbi.com*

#### **Personal Digital Assistants**

Birl Smith**.............**(972) 670-0103 w *birl.smith@ntpcug.org* Craig Winder....... (214) 597-1165 w *clwinder@yahoo.com* David Martin *davidm@attbi.com*

#### **Rhino 3D**

Bob Campbell ..... (817) 540-1273 *bob@campbelldesigns.com*

#### **Visual Basic — Beginning**

Tuc Goodwin....... (972) 345-9934 *dorsai01@msn.com*

#### **Visual Basic — Advanced**

Stephen Johnson (214) 532-9788 *stephen@rsj-services.com*

#### **Web Design - Programming**

Steve Shanafeldt. (972) 523-4846 *steve@developercourses.com*

#### **Web Design**

Hollis Hutchinson (214) 328-2251 *TutorsOnTap@aol.com* John McNeil, *john.mcneil@ntpcug.org*

#### **WordPerfect / Windows**

Cindy Adams....... (817) 481-1300 wM *cadams11@earthlink.net*

# **SIGs . . . .**

spending time clearing, filtering and virus checking e-mail. The graphics in spam e-mail are slowing the Internet. A text message might be 1k to 4k, but a graphical message might be 1,000k or more. A corporate e-mail system or server requires extra storage capacity to handle spam because if their mail box fills up the mail will be returned.

Graphics are not filtered or screened, so spammers are using graphics to present their message. Have you received multiple e-mails that are identical except for the Sender. The root of this problem is because e-mail is free. Electronic mailing lists are \$99 for the first million e-mail addresses. We target our frustration and anger at the spammer, but the advertiser receives enough replies from the advertisement to reward them for the effort. A summary of the math is one million emails, times a 1% response is 1,000 replies. Fifty percent or 500 of the replies become sales. The advertiser pays less than a few dollars per sale which is impressive considering the other means of obtaining and qualifying leads.

Consider buying one of the super 15 million address list for \$849. If a marketer uses the list once it will pay for itself. Suppose the spammer uses the same list over and over for the next five years. Have you ever wondered why you can't get off e-mail list? I have opened additional e-mail accounts to test whether my e-mail address is being sold or distributed. The new addresses haven't picked up any spam.

I receive an advertisement every week about a child learning program. I have no children and no interest in the product. The advertisement has an unsubscribe election, but I don't use it because I may be signing up for the **verified** e-mail list. Only 63% of all unsubscribe request are ever honored.

Congress is holding hearings on spam e-mail. The Congress and Senate

would like to ignore Spam but their inbox is full of junk mail.

Charging for e-mail is not the answer. There are too many ways to fake, disguise or hide who sent a message. The professional spammer won't be paying for e-mail. Spammers are not welcome at most domestic Internet providers now. Even if there was a charge for domestic e-mail, how could fees be collected for foreign e-mail?

Limiting the number of e-mails that can be sent from an e-mail address is a reasonable, affordable and a practical solution. Another solution might be making the organization that advertised financially responsible. A central optout database has also been proposed, but how do you opt-out without being listed? Spammers don't follow the rules. Tracking and identifying of spam is difficult and expensive.

The latest advice on reducing spam email includes: don't enter any contest; create an e-mail address for services that require an e-mail address for registration; set up filters in your e-mail client and use a stand alone software filter.

A new e-mail address helps as getting off the old spam list is impossible. Mangle or modify your e-mail address in news groups and anonymous ftp so you won't be picked up and added to these mass mailing lists. Junk e-mailers harvest e-mail addresses from Usenet posts. If you must post your e-mail address, use your user name at DOT.com. E-mail harvesters search web pages and Usenet groups for any phrase with a '@' in a phrase. Don't complete your profile in your browser.

There are no perfectly effective antispam defenses, so if all else fails, Delete, Delete, Delete. If you have additional suggestions bring them to the SIG.

#### **Birl Smith**

**Dallas Corel June Meeting**

For June, **Marsha Drebelbis** will talk about Corel's Painter 7 application. Marsha is the first of our members to accept the free one-month use of VTC's Online University. While Marsha uses Corel's CorelDraw and Photopaint every day in her business (Litigation Graphics), she hasn't had much need for programs like Painter except maybe for her personal artistic endeavors. Running her own business has not left a lot of time for her to exercise her artistic talents, so this looked like an opportunity to help out our Corel SIG and learn more about this tool. We all look

forward to this presentation.

At the May meeting Martin Hellar showed the Dallas Corel SIG site on the North Texas PC Users Group web site. Buried in the bottom of our web page is a URL connecting the viewer with our Archive of past meeting minutes, dating back to 1997. There was a discussion about why not have our web page always open in the archive site.

While Martin was showing some of the new VTC training CDs on the VTC University site, **Dick Trankle** told the group that he was doing Volunteer work at Senior Citizens Center teaching how to use Photoshop Elements.

**May In Review**

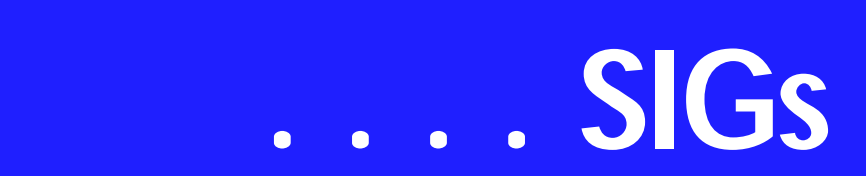

tive program for Sprucing up digital photo files.

#### **April In Review**

Martin Hellar presented the program at the April meeting. He described an agreement that he made with the VTC University. The Dallas Corel SIG will be allowed to have one member each month use Martin Hellar's subscription to the University. The hook, so to speak, is that the member will then make a presentation the SIG about his or her use of the University. The procedure will be that when a volunteer's month starts, he or she will be given the password for that month. The volunteer can spend as much time and view as many Movies as he or she wants at no cost. Just be sure that he or she has sometime of interest for the rest of us at the SIG meeting following the volunteers use of the University.

Martin showed the new VTC Player and how to use it.

For Support on all Corel Products, access Support at Corel at *<http://www.corel.com/support/ftpsite>*

For past program information Access Dallas Corel's full Web site and archives at *<http://www.ntpcug.org/sigs/corel/new/me> et.htm*.

KnockOut 2.0 Now Available at: *[http://www.altman.com/resources/soft](http://www.altman.com/resources/soft-ware.htm)ware.htm*. Foster D. Coburn III prebuilt

catalogs for all versions of CorelDraw clipart CDs, going back to version 6, and also CGM (Corel Gallery Magic library of 200,000 images). They are available for you to download FREE via *[http://www.unleash.com/arti](http://www.unleash.com/arti-cles/romcat)cles/romcat*.

*Martin Hellar* 

#### **Dallas Software Developers Assn.**

#### **June Meeting@North Lake College**

For our June meeting, we will continue to work on our web site. All members that want to continue their work can be connected thru our router to the Internet. We will also be working on the style sheet. Those that are having trouble completing their assignments can get assistance at the meeting. We will schedule a full three hours for this meeting. Bring your lap tops and let's get down to work. We will also talk a little about Dot Net.

#### **May Meeting @ North Lake College.**

The first part of the meeting in May was a presentation by **Glenn Ford** about style sheets and templates. Since, most of the members present had computers with them they were all hooked up to the internet site and able to download their work to the web site. There was some discussion about the preferred style, but no final decision was

#### **Important Corel Addresses & Phone Numbers**

#### **Corel Corporation 1600 Carling Avenue, Ottawa, Ontario, Canada K1Z 8R7**

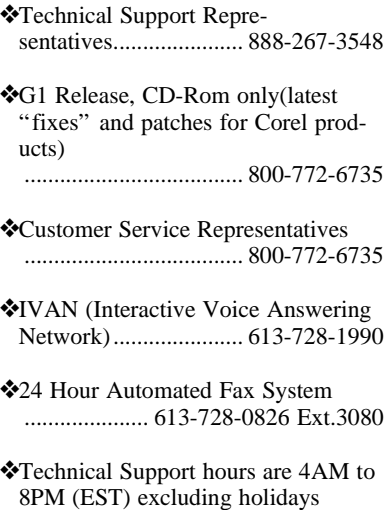

❖To obtain our catalogue please request document #2000

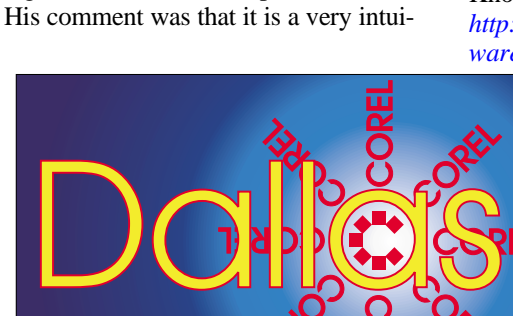

**SIG of North Texas PC Users Group, Inc.** 

made. Glenn made a zip file available with template for member use.

#### **April 26, 2003 Meeting @ North Lake College in Review**

Well, we had a pretty good meeting. We actually got connected to our web site and were able to FTP to & from our site.

There was a discussion as to how to modify the embedded style of an individual page to match other site pages. It was resolved that we will just put pages up on the site first and then add the style information later. This will allow us to get the content on the site quicker, and we can refine the style after the content is place.

Thanks to **Hank Williams** for contribution (loan) of the router which coupled with an 8 port switch, allowed 5 or 6 of us to connect simultaneously. I anticipate that we will need a switch with more than 8 ports for our next meeting.

*Glenn Ford* 

#### **Digital Photography**

For June, I plan to take a break from prepared programs and have a Q&A/Show&Tell session. Any topic related to digital photography is fair game. You are encouraged to bring your new camera to show and talk about.

For my part I have just begun using new software for creating icc printer profiles called Profile Prism by Digital Domain, the makers of Qimage. I purchased Pro[file Prism from their web site](http://www.ddisoftware.com)  *http://www.ddisoftware.com* - for \$79.00. It includes a standard IT8 test target and a CD with their software. It can be used to profile digital cameras, scanners, monitors and printers. I have only tried printers. The results were excellent and a lot more automatic and well documented than my previous software (and cheaper too!) It does require a flat bed scanner. I have ordered a new Epson 2200 Ultrachrome printer, and if I receive it in time I may be able to report on it also.

In July, I believe we are scheduled to have representatives from Canon Cameras and Cooter's Cameras in the main

# **SIGs . . . .**

meeting, which may overlap our SIG. If it doesn't overlap, we will invite them to attend the SIG for further discussion. Be sure to plan on attending that session. See you at the meeting.

*James Dunn* 

#### **e-Commerce**

At our June meeting, we'll review and continue our development of an affiliate website focused on the theme of "travel". We'll also begin the exploration of linking strategies for linking both internal and external pages for best page ranking with the search engines.

At 9:00 AM in the "FrontPage" SIG, we will continue with the actual HMTL creation necessary for our new travel themed website.

*Alan Lummus* 

#### **Investors**

The next meeting is Saturday, June 21, 2003

There are changes being made in the schedule, so please double check each meeting for the room location for that specific day.

The 'MARKET' - bring your opinions and views on where you think it is going.

We did not get to many stocks in May so we will do this again in June - bring your list of stocks. Check out and use some of the sites we have discussed since the first of the year to evaluate stocks.

Some of the web sites we will use are:

*<http://www.wallstreetcity.com> <http://www.barchart.com> <http://www.zacks.com> <http://www.investors.com> <http://www.vectorvest.com>*

There will be a handout on how to use an Excel spreadsheet to study diversification.

The Quicken SIG is not meeting, so if you have Quicken questions you may submit them at Investors and they will be forwarded to someone who will try to answer them. We propose that the Investors time slot will be shared with Quicken a few times per year.

I hope to see you at the next meeting - Happy Investing!

*Kathryn (Kathy) Kirby* 

#### **Linux**

'Compatibility: Worlds Apart'

In a perfect world, you could use any software you choose. All of your data would conform to established, international, open standards. It would be a snap to work with documents/data using an appropriate application running on any platform.

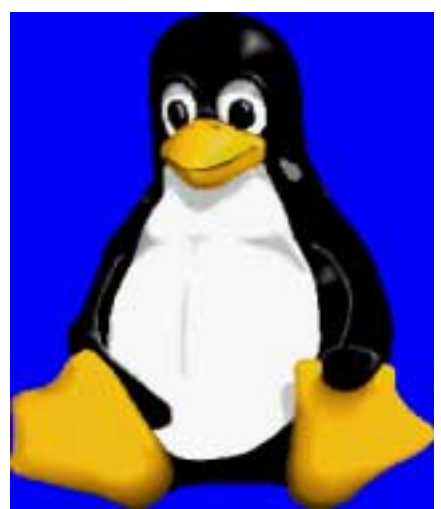

That ringing you hear is your wake up call. Welcome to the real world. In this one, if you use a system (read Linux) that isn't in the majority, you have a 'compatibility' problem. How will you interact with the rest of the world? In this presentation we review the many aspects of compatibility and look at

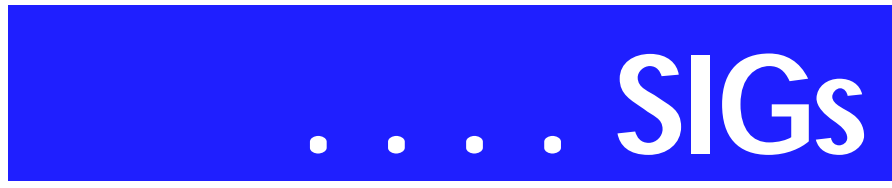

some unique strategies for living in an incompatible world.

In the second hour, **Patrick Lewis** will demo his approach to burning music and data CDs on Linux.

Hope to see you there!

*Gil Brand*

#### **Microsoft FrontPage**

In June, we will continue the HTML development, using Microsoft's FrontPage, of our "travel themed" affiliate website. If you want to learn more about the planning and design phase of this website, be sure to attend the e-Commerce SIG that meets one hour earlier than our SIG. We'll explore the use of CSS (cascading style sheets) and design all the pages for our site using that resource.

Whether you are a novice or an experienced user of FrontPage, come and share your experience, questions and answers as we explore both the capabilities and limitations of this software, both for personal and commercial websites.

*Alan Lummus*

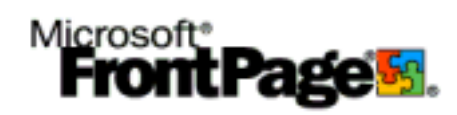

#### **Microsoft Networking**

In June, we will have a discussion and demo of DSL Buster by Bill Rodgers. This software will significantly improve your dial-up (or broadband) access speed. It works via a proxy server which compresses the data at the server and then decompressing it on your computer.

*Gil Brand*

#### **Microsoft Word**

Microsoft Word SIG Meeting Topics

June — Conquering Headers, Footers and Page Numbering July — Increase Accuracy and Speed with AutoCorrect and AutoText August - Building Character with Numbered and Bulleted Lists

#### *Topics are tentative and may change*

Our newsletter, *The Word*, can now be accessed from here. Follow the links at the end of this Web page.

#### **J U N E**

Headers and Footers are another Word challenge if you want anything more than the same header or footer throughout an entire document. Even if you have figured out that you need to use Section Breaks to make the changes you need, if you attempted to make changes to them, you may have had additional surprises! If you hate Headers and Footers, *(or Hooders and Fetters, for those who attended the February meeting)*, you must be here. Word incorporates Page Numbering into Headers and Footers, so you get three-forone at this meeting!

#### **J U L Y**

We've now made it past the toughest features of Word, and I'm following it up with the best feature — AutoCorrect! AutoCorrect and AutoText enable you to store frequently used text, tables and graphics that can be popped into any document by typing the short nickname you have given them. AutoCorrect has increased my productivity and accuracy more than any other feature. I Love it!

#### **A U G U S T**

Clicking the toolbar buttons to create simple numbered and bulleted lists sounds simple, but often there are unpleasant surprises that come with them. We will identify the problems and possible solutions. This prefaces next

month's topic of paragraph numbering ... accomplished without using these two features.

#### **D R A G O N N A T U R A L L Y S P E A K I N G**

If you would like to be part of an email group to share information and experiences in learning and using Nat-Speak *(as the Pros call it)*, let me know (diane.bentley@ntpcug.org)!!

#### *W O W! I DIDN'T KNOW THAT!*

Creating an Excel Worksheet in a Word Document

If you use Word and Excel, you might find it convenient to create an Excel worksheet right in a Word document. Why run Excel and then copy and paste if you don't have to? To insert the Excel worksheet:

1. From within Word, click where you want the sheet to appear

2. Insert | Object | Create New | Microsoft Excel Worksheet | OK

3. You can now do whatever you like with the worksheet

4. When done, resize the Excel window around cells you want to appear in Word use the square black handles to do this

5. Click outside the Excel window

If you forget to resize the Excel window, you will end up with extra columns and rows. You can correct this by modifying and resizing it. To modify your worksheet later:

- 6. Double-click the worksheet
- 7. Make your changes

8. When done, resize the Excel window if necessary (see step 4 above)

9. Click outside the Excel window

#### *WHAT'S YOUR PROBLEM?*

*Got a problem with Word? Describe the problem to me in an e-mail. I will do my best to provide a satisfactory an-*

*swer. I will also post the question and answer on this Web page, as well as in the next newsletter so others may benefit from the information.*

*WHAT'S NEW AT MICROSOFT?*

*Frequently Asked Questions About Office 2003*

Here are a few Q & As from the site address listed at the end of this topic.

Q. What are the major changes between Office 2003 and Office XP? A. The Office 2003 core programs include many significant changes. Some of these changes include:

- ❖ Broader XML will be available in Microsoft Office Word 2003, Excel 2003, and Microsoft Office Access 2003, and offer schemas you can customize for consuming data, smart documents, and programmable task panes and Research task panes.
- ❖ Greater integration with Windows SharePoint Services, with increased collaboration through team sites, Document Workspaces, Meeting Workspaces, and other tools.
- ❖ A redesigned version of Outlook 2003 with an improved reading pane, smart folders, cached memory, e-mail conversation thread condensers, and many more improvements.

Q. Will I have problems sharing Office 2003 files with people running previous versions of Office? A. Office 2003 can open documents created by Office XP, Office 2000, and Office 97. Similarly, documents created with Office 2003 can be opened by each of these prior versions (with the exception of Microsoft Access).

Users of Access 2000 or earlier: Access 2003 will use the Access 2000 file format by default. If you choose to use the updated file format for Access 2003, those files will not work with Access 2000). Keep in mind that new features in Office 2003 might not be available

# **SIGs . . . .**

or may look different in earlier versions of Microsoft Office.

Q. How much will Office 2003 cost? How will it be licensed? A. Microsoft will announce pricing for the Office System closer to the time of release. We will make pricing information for Office 2003 available at that time.

Q. What are the system requirements for the Office 2003 Beta? A. The recommended system configuration to use the Office System Beta 2 Kit 2003 is Microsoft Windows® XP Professional on a personal computer with a Pentium III processor and 128 megabytes (MB) of RAM. Below are the minimum requirements your computer needs to run the beta. Some of the programs in the Microsoft Office System Beta 2 Kit 2003 have additional requirements.

Microsoft Office System Beta 2 Kit 2003 Minimum Requirements:

- ❖ Computer/Processor ... A computer with a Pentium 133 megahertz (MHz) or higher processor; Pentium III recommended
- ❖ Memory ... 64 MB of RAM (128 MB recommended) for the operating system plus an additional 8 MB of RAM for each application running simultaneously
- ❖ Hard Disk ... 245 MB of available hard-disk space with 115 MB on the hard disk where the operating system is installed (hard-disk usage will vary depending on configuration; custom

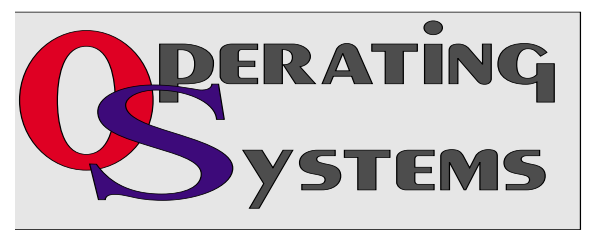

installation choices may require more or less hard-disk space)

- ❖ Operating System ... Microsoft Windows 2000 with Service Pack 3 (SP3) or Microsoft Windows XP or later operating system
- ❖ Drive ... CD-ROM drive
- ❖ Display ... Super VGA (800 600) or higher-resolution monitor with 256 colors
- ❖ Peripherals ... Microsoft mouse, Microsoft IntelliMouse®, or compatible pointing device

To read the complete FAQ, visit the Office 2003 FAQ at *http://www.mi[crosoft.com/office/preview/edi](http://www.mi-crosoft.com/office/preview/edi-tions/faq.asp)tions/faq.asp*

#### *Diane Bentley*

#### **Operating Systems**

A recent experience with a shiny new mainboard and problems installing *Windows XP Professional* sparked the idea for this note. While it may sound as if I'm going to emphasize hardware here, it's really the PC BIOS and its interactions with newer operating systems. (The BIOS is actually "software" although we tend to class it with hardware.)

Since advent of *Windows 2000* and *XP*, some of the nastiest error messages you can receive during OS installation and setup contain the dreaded ACPI error notification. ACPI (Advanced Configuration and Power Interface) is a set of standards created by Intel, Microsoft and Toshiba that define a number of interactions between the BIOS, hardware

> and the operating system. It's also one way Microsoft has of reminding you that some of your "legacy" hardware ain't gonna work here.

Unfortunately, the error message usually refers to

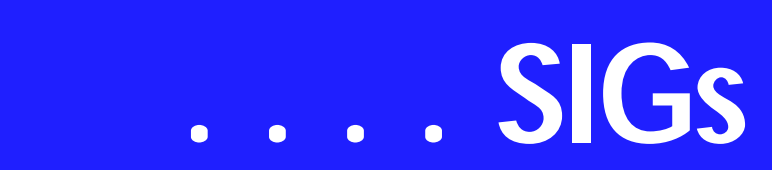

some undefined (by Microsoft in Windows SETUP) problematic interaction, somewhere, somehow, sometimes. Several days searching the appropriate (once you find it) Microsoft Knowledge Base will usually result in an explanation of the problem encountered, but Microsoft's explanation may be as cryptic as the error message.

Actually, I tend to think ACPI was invented to kill off "legacy" hardware and older PC's.

#### **The ACPI Problem Error**

Here's the problem I was experiencing: I was repeatedly receiving the ACPI error message while trying to install XP on a new mainboard in a system with new peripherals and graphics card. Only the PS2 mouse was more than six months old. I could boot the system from a DOS 7 floppy, reach the SCSI controller and CD drive without difficulty.

I finally solved it and there were two lessons learned. First I should have checked *all* the default settings in the BIOS after the first instance. Second lesson is a little more subtle: don't count on *any* vendor to maintain consistency over time.

Offending interaction was actually a *default* BIOS setting—Boot sector virus protection was set to "ON" by default. In the past, I've really appreciated the Award BIOS line, but this is first time I've seen this as a default setting. Since several of the BIOS parameters and defaults are actually established by

the mainboard vendor, this may be an Asus quirk and not Award's doing.

Once the boot sector virus protection was turned "OFF" Windows appeared to be quite happy with the system. On a subsequent (and more thorough) search of the Asus mainboard manual, the default "ON" setting was actually documented. My goof, I guess.

Why a new mainboard when I've preached so much about not doing unnecessary upgrading? It's really a matter of wanting USB 2.0 ports, AGP 8X and a built in, high-speed LAN interface.

#### **One last nag**

It's still thunderstorm and lightning season—only participate in safe computing, i.e., make sure your surge protectors are correctly installed and working properly. I guess that's enough nagging for this month.

> *Reagan Andrews & Chuck Stark*

#### **PC Concepts**

What did we do last month?

With your kind permission, I will ask you to re-read some of the following introductory comments I had prepared for the May presentation. Unfortunately, I had to leave town just before the NTPCUG meeting due to the death of a close family member.

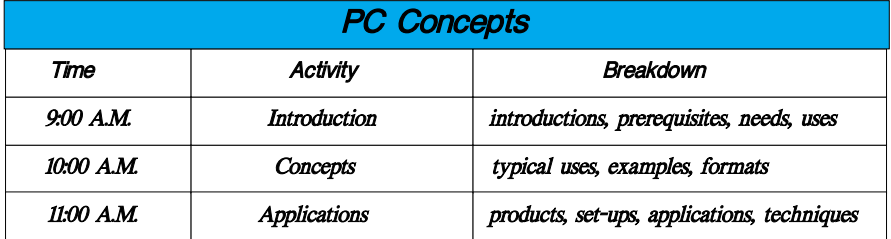

In April, we resolved that the WIN 98 SE Operating System is going to be considered a has-been. We may either need to leap into the Windows XP operating system with a new computer, or, if our hardware is not too iffy and antiquated, we will perform an upgrade. Microsoft has provided us with the Upgrade Advisor program that truly helps one migrate or advance to the "XP" operating system. The "Advisor" helps recognize legacy software/hardware that may not perform with an upgrade. Certain favorite programs of yours may not work with "XP" and others may require you perform upgrades from your product's supplier.

What we will do in June?

Upgrade Advisor will forewarn you of several problems, thus minimizing those pesky last minute surprises. This program will be re-visited for those who missed our presentation.

We also will revisit the hidden Microsoft product – Microsoft Photo Editor. We previously demonstrated the ability of the editor to perform basic tasks of digital image editing. We will exploit a few of the quick operating tools provided for Microsoft Office users. We will look at more of the low cost image editors for "newbies" for photo and scanning use. These products will range from free to under \$150.00. For those who want to eventually use \$600.00 to \$1200.00 software, that's okay, what we will be doing is fully upgrade transferable.

We will also review files, transfers, and handling of folders (directories), copying, and transferring.

You have heard a lot about "wireless" these days. Are you ready to hear some more? I will review a wireless keyboard and mouse system. This will provide an outline of attributes and idiosyncrasies for those contemplating such a radical change.

Have you seen the newest packaged floppy disk replacements? There is now one flash drive that I can recommend as it will physically fit in most anyone's USB slot.

Is ergonomics a fine attribute? Come see.

Please keep informed with NTPCUG news and Concept SIG news as presented in our: Web pages, the SIG Notes, and the WebBoard Forums. Our SIG is listed under "Introduction to the PC" in the forum. Please, also look for our Concept SIG meeting notes when you arrive at the sign-in desk.

#### *Harold (Spike) Smith*

#### **Personal Digital Assistants (PDA)**

The i700 Pocket PC Phone

Samsung has introduced the i700, a pocket PC 2002 phone edition and wireless phone combination device with the ability to communicate with people, information and services. The i700 gives the consumer a large TFT color screen with a built in integrated VGA quality swivel camera, touch screen, speakerphone, voice memo and infrared data transfer capabilities. Other included features include MultiMedia-Card / Secure Digital support, a 300MHz StrongArm PXA250 processor with  $32MB + 64MB$  of memory. This model supports handwriting recognition which is a new feature in a cell phone combination. Samsung has delivered a product that is useful for both work and play adding the ability to view a photo album and documents, browse the Internet, check e-mail, and play video files with the Windows Media Player. This device is particularly impressive as it combines a pda and cell phone in one package. Join us in the June PDA SIG to learn more about this product.

> *Birl Smith, Craig Winder & David Martin*

#### **Professional MIDI and Audio**

At our June meeting, we will review various mastering and CD/DVD recording software titles, including Roxio's "Easy CD Creator Deluxe", Ahead's "Nero Burning Rom Software", Gear Software's "Pro Mastering Edition" and "Pro Professional Edition", and oth-

# **SIGs . . . .**

ers. We will also discuss the auditioning and selecting of microphones, headphones and studio monitors for your music editing use.

In July, we will return to the subject of editing audio files, exploring in detail the noise reduction and sound enhancing technology of Diamond Cut Audio's "DC Five" software. Be sure to mark your calendar for this July meeting, as we've just received two current copies of the software from the developer to be given away as door prizes. Watch these notes, your Newsletter and your e-mail for further details.

Our meeting time is now 10:00 AM and will immediately follow the E-commerce and FrontPage SIGs. Come and share your experience, questions and answers about all things audio on computer, from recording to editing to composing, arranging and playing music on your computer.

*J. Alan Lummus* 

#### **Quicken**

The Quicken SIG has been discontinued for the present. Should a new version be introduced in early Fall as has been the custom, we will request a room at an earlier time to demonstrate that version as we have done in the past. While I don't need a new version, it may help others wishing to see any changes to the 'look and feel'.

Kathy Kirby will accept questions about Quicken at the Investment SIG for the near future.

#### *Jim Wehe*

#### **Visual Basic - Beginning**

We will be meeting at 9:00 AM on **Saturday, June 14th** at the Las Colinas campus of Microsoft Corporation.

The June meeting for the Beginning Visual Basic is about the Web. The Beginning Visual Basic will show you some interesting techniques for automating Internet Explorer to do some of your more repetitive web browsing tasks.. Come join us Saturday morning as start our journey learning more about .NET! Every Month there will be some presentation at the Microsoft Developer's SIGs about .NET See you Saturday!!!

We are beginning to shift our direction to be more oriented to VB.NET. There is a lot going on in this area, come join us in our journey into this new technology!!!

*Tuc Goodwin* 

#### **Web Design**

In June, we will review the CSS 2 Positioning Rules, and with that you should have all the tools you need to use Style Sheets to streamline and customize your websites.

# **Visual Basic - Beginning — Upcoming Meetings**

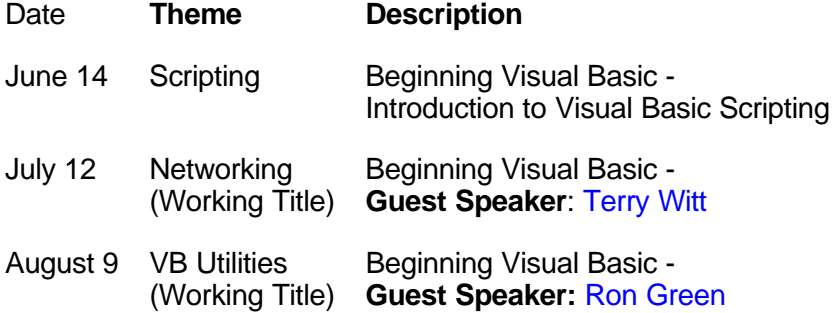

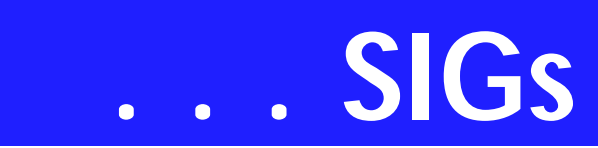

In July we'll have a guest speaker, Ron J. Green, who will be discussing Spyware, Web Page Hijacking, and some of the other dangers that exist in creating and using web sites. It should be a fun class, so plan to come!

In August, I plan to do a demonstration on locating, installing and configuring scripts to use on a web site. There are numerous great resources out there. Here's how to take advantage of them!

See everyone soon!

: Hutchy

Further information on Web Design can be accessed through the NTPCUG WebBoard and at the Tutors On Tap site located at *[http://www.tutors-on](http://www.tutors-on-tap.com)tap.com*.

Topics covered in previous sessions:

Feb, Mar, Apr 2003 - Sabbatical Jan 2003 - CSS1 (Part 1), cont. Dec 2002 - CSS1 (Part 1) Nov 2002 - Browser Wars Oct 2002 - HTML-Kit (Part 2) Sep 2002 - HTML-Kit (Part 1) Aug 2002 - CSS2 Positioning Jul 2002 - Analyzing Web Logs Jun 2002 - Communicating With Color May 2002 - Site Sampling Apr 2002 - The Need for Speed Mar 2002 - Head Matters Feb 2002 - CSS, Part 2 Jan 2002 - Cascading Style Sheets (CSS), Part 1 Dec 2001 - Web Words (Vocabulary) Nov 2001 - Site Navigation Oct 2001 - Search Engines Sep 2001 - Site Layout Aug 2001 - Planning a Website Jul 2001 - HTML Editors Jun 2001 - Intro to HTML

*Hutchy* 

#### **WordPerfect**

WordPerfect SIG Meeting Topics

June — Formatting Tricks July — Automatically Update Cross References in Your Document August — Preparing a Table of Contents

*These topics are tentative and may change at any time.*

#### Our newsletter, *In a WordPerfect Min-*

*ute...*, can now be accessed from here. Follow the links at the end of this Web page.

#### J U N E

Aren't we all looking for ways to speed up the formatting of our documents? We have several tips and shortcuts you will want to start using after you've seen them at this meeting.

#### J U L Y

What is a Cross Reference? You may recall from some of our newsletters that we often make reference to another item in the document, i.e., *(See page 5).* By using Cross Reference, the page number is kept current, should the item we're referencing end up on a different page. This is much easier and accurate than glancing through the document and *hoping* we found all the references that needed changing.

#### A U G U S T

If you create a lot of documents, at some time there will be a document in which you will want to create a Table of Contents. There's the *"manual"* way, and there's the easy way! Guess which way we like!

#### D R A G O N N A T U R A L L Y S P E A K I N G

If you would like to be part of an email group to share information and experiences in learning and using Nat-Speak *(as the Pros call it),* let me know at *diane.bentley@ntpcug.org*.

#### W O W ! I DIDN'T KNOW THAT!

#### *Hyphens, Hard Hyphens, Soft Hyphens and Hyphenated Soft Returns*

A *hyphen* is what you get when you press the "-" key next to the "0" *(zero)* key. In Reveal Codes, it produces a [- Hyphen] code. Words containing hyphens will wrap at the hyphen to the next line.

Sometimes WordPerfect's hyphens do not translate to another program, so in those cases you may want to use hard hyphens in your document instead of regular hyphens.

A *Hard Hyphen (Format | Line | Other Codes | Hyphen Character)* acts like any other "real" keyboard character  $(a,b,c,1,2,3, etc.);$  therefore, it doesn't produce any code in Reveal Codes. It is often used to "glue" compound items together such as dates *(2000- 2003)* or part numbers *(123-001)* so that a portion of the item won't wrap to the next line. It also can be useful to ensure that hyphens are translated as hyphens in some other programs. The keyboard shortcut for "Hyphenation Character" is: Ctrl+Hyphen.

A *Soft Hyphen (Format | Line | Other Codes | Soft Hyphen)* divides the word with a hyphen only when the word spans the hyphenation zone *(which is a narrow area that surrounds the right margin of a document).* In Reveal Codes, it produces a [- Soft Hyphen] code. The keyboard shortcut for "Soft Hyphenation" is: Ctrl+Shift+Hyphen.

A *Hyphenation Soft Return (Format | Line | Other Codes | Hyphenation Soft Return)* divides the word without using a hyphen only when the word spans the hyphenation zone. In brief, it acts like a hyphen, yet displays no symbol. In Reveal Codes, it produces a [HyphSRt] code. It is often used following a slash mark ("/") or dash to allow wrapping at that location. There is no keyboard shortcut for "Hyphenation Soft Return," however, you can create one as: Ctrl+Alt+Hyphen.

To assign a keyboard combination, or to change it to a different combination:

1. Tools | Settings | Customize | Keyboards

2. Select a keyboard name | Edit

3. Scroll down in the shortcut key list to find the -+Ctrl, -+Alt, etc., shortcut keys

4. Remove the old assignment *(if any)* | then, Assign the feature to the key combination.

#### WHAT'S YOUR PROBLEM?

*Got a problem with WordPerfect? Describe the problem in an E-mail. We will do our best to provide a satisfactory answer. The question and answer will also be posted on this web page, as well as in the next newsletter for the benefit of others who might have the same problem.*

#### WHAT'S NEW WITH WORDPER-FECT?

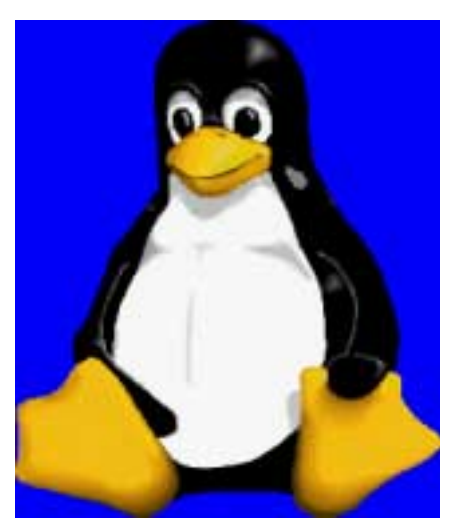

*WordPerfect: The Intelligent Choice for Office Productivity A Free Online Seminar* Built on the experience of a trusted brand, WordPerfect® Office 11 is the intelligent choice for office productivity. It is engineered to corporate standards, providing an advanced feature set and future proof file sharing capabili-

Attend this free online seminar to learn how Corel customers will bene-

ties.

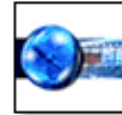

# **SIGs . . . .**

fit from the following top reasons to upgrade to WordPerfect Office 11:

Date and time: June 10, 2003, 1:00 PM Presenter: **Cari Nidzgorski** Training Specialist Duration: 1 hour Description:

- ❖ XML Integration: New Publish to XML in WordPerfect, Quattro Pro and Presentations, New import XML in Quattro Pro, Enhanced XML Editor in WordPerfect
- ❖ Enhanced Publish to PDF from WordPerfect and Presentations
- ❖ New! WordPerfect Classic Mode: WP 5.1 Blue Screen and Keyboard
- ❖ New! Document Map
- ❖ New! Collaborative Review
- ❖ New! Outlook Address book integration
- ❖ From WordPerfect Law Office Editions: Pleading Wizard
- ❖ Enhanced CrossTab Reports
- ❖ New! Zim SMS Office integration with Quattro Pro

Also take this opportunity to learn about upgrade paths and pricing in a www.wordperfect.com.

Visit Law Office Computing at *<http://www.lawofficecomputing.com>*

#### *<http://www.linux.corel.com>*

Visit Linux.Corel.com for Tips & Tricks to help you get the most out of WordPerfect Office 2000 for Linux. Learn to add comments to documents, customize spreadsheets and keep track

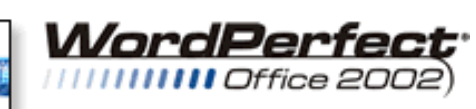

STANDARD

of important meetings ... all on the Linux platform!

Corel has ceased updating their Linux version. There is, however, a Corel Linux newsgroup that is very helpful:

- ❖ *<http://www.corel.com>*
- ❖ Under the Corel logo, choose: Support *(light gray lettering)*
- ❖ Scroll down to *Online Service Options*, and click on: Corel **Newsgroups**
- ❖ Scroll down to *Business Applications*, and click on: WordPerfect Office 2000-Linux

*Cindy Adams* 

## **Humor Line... Ctd.**

She realizes it is her loser husband. "What happened?" she cried, "Why are you here?"

Her husband stared at her for a moment, then said, "I was so drunk when I left your funeral, I was in an accident. And now I am here?

 Did I really make it to Heaven?" To which the woman replied,

"Not yet. You must spell a word first."

"What word?" he asked.

The woman responded,

"Czechoslovakia."

------------------

# **North Texas PC Users Group, Inc.**

P.O. Box 703449, Dallas, TX 75370-3449

Phone (214) 327-6455 for recorded information about the North Texas PC Users Group and scheduled meeting date times and locations. Please leave a message if you would like specific information about the Group. Or, visit our Web Page at: *<http://www.ntpcug.org>*

The North Texas PC Users Group, Inc., is a non-profit, independent group, not associated with any corporation. Membership is open to owners and others interested in exchanging ideas, information, hardware, predictions, and other items related to personal and compatible computers. To join the Group, complete the application blank found on the NTPCUG Web site, *[http://www.ntpcug.org,](http://www.ntpcug.org)* and send with \$30 membership dues to the Membership Director address shown below. Subscription to the newsletter is included with each membership.

The Group meets once each month, usually on the third Saturday. See inside front cover for date, time and place of the next North Texas PC Users Group meeting.

#### **North Texas PC Users Group, Inc. Board of Directors, 2003**

 **Bill Parker** *Chairman* **Gil Brand Tuc Goodwin Lee Lowrie Linda Moore Birl Smith David Williams**

#### **NTPCUG Officers**

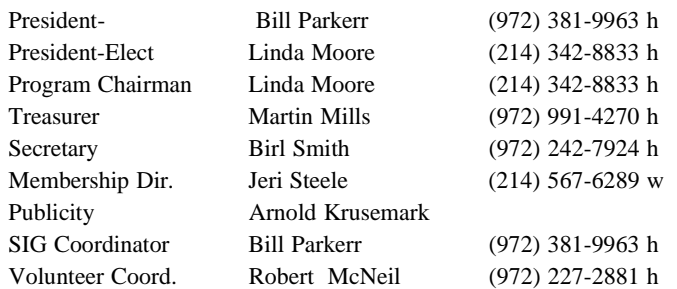

**Life Members**

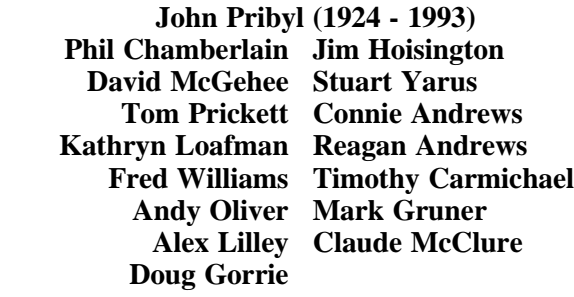

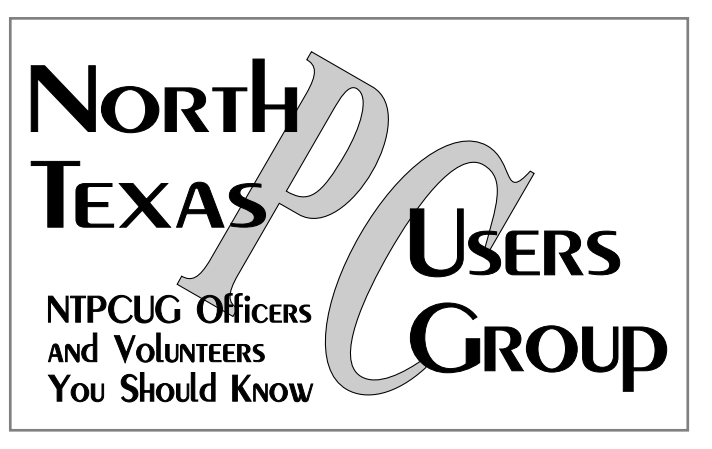

E-mail Password problems? Call Doug Gorrie at............. (972) 618-8002

#### **NTPCUG Web Addresses**

Home Page: <http://www.ntpcug.org>

Click on: *How to Contact Us* and you will see a link to:

- ♠ **President**
- ♠ **Advertising**
- ♠ **Newsletter**
- ♠ **Auditorium Presentations**
- ♠ **Special Interest Group (SIG) Coorinator**
- ♠ **Publicity**
- ♠ **Webmaster**

To e-mail officers and directors: *bod@ntpcug.org*

To e-mail the *PC News* and submit articles: *newsletter@ntpcug.org*

Address Changes, etc... Payment of dues, address changes, and inquiries about membership should be directed to:

> **NTPCUG Membership Director P.O. Box 703449 Dallas, Texas 75370-3449**